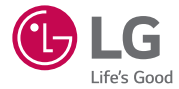

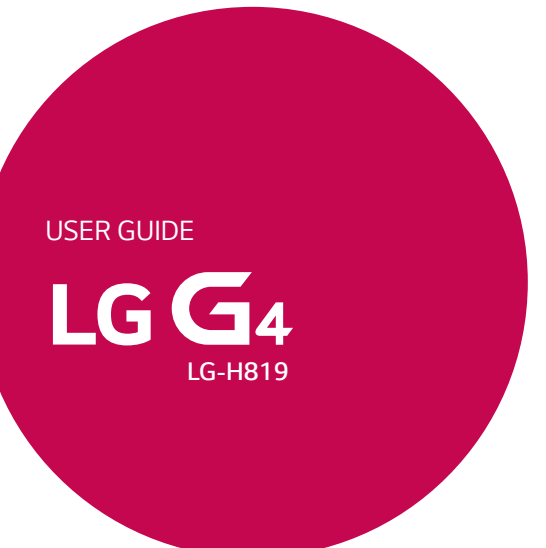

MFL69178401 (1.0) www.lg.com

# 用户手册

- 因地区、服务提供商、软件版本或操作系统版本不同,某些内容 和插图可能与您的设备有所不同,如有变化, 恕不提前通知。
- 务必使用正品 LG 配件。 提供的物品仅为该设备设计,可能与其 他设备不兼容。
- 此设备采用触摸屏键盘, 因此不适合视障人士使用。
- 版权所有 © 2015 LG Electronics Inc. 保留所有权利。 LG 和 LG 徽标是 LG 集团及其相关实体的注册商标。 所有其他商标是 其各自所有者的财产。

简体中文

## 目录

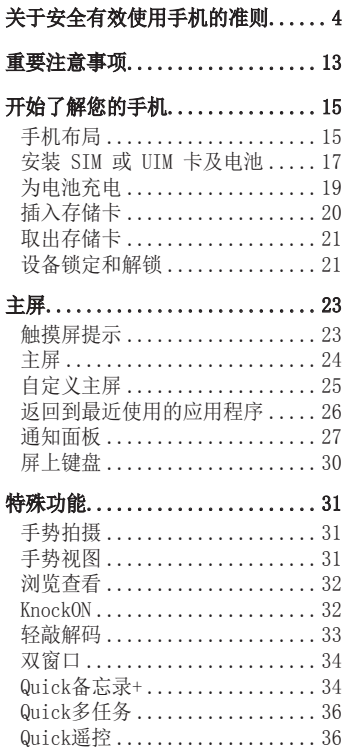

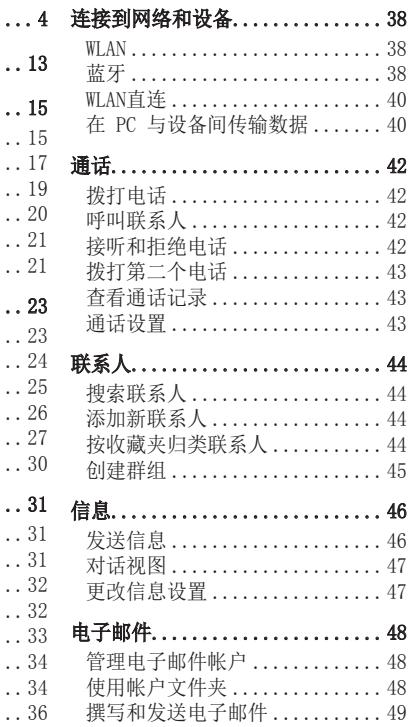

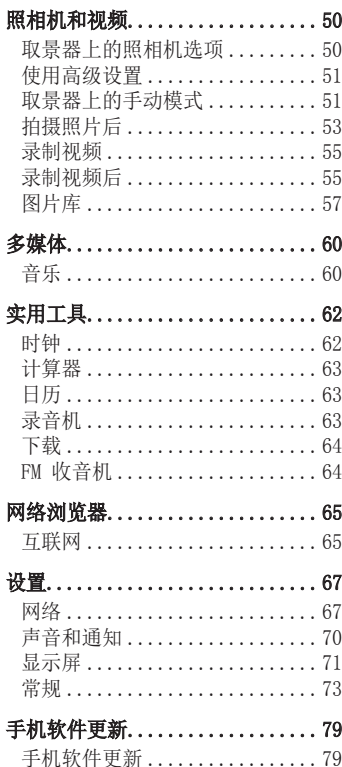

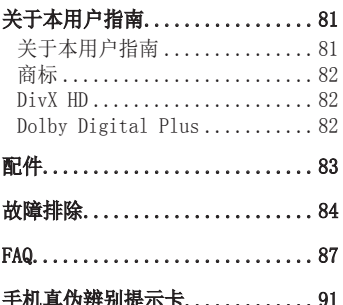

## 关于安全有效使用手机的准则

请阅读以下简单的准则。违反这些准则可能造成危险或者触犯法律。 如果发生故障,设备内置的软件工具会收集故障记录。此工具仅用 于收集特定故障的数据,如信号强度、呼叫突然掉线时的cell ID position 和加载的应用程序。该记录仅用于帮助确定故障原因。该类 记录已加密,如果您需要将设备退回以进行维修,仅 LG 授权维修中 心可查看它们。

## 关于射频能量的辐射

无线电波辐射和"特定吸收率"(SAR) 信息。 此手机型号 LG-H819 已设计为遵守有关适用的无线电波辐射安全要 求。 此要求基于相关的科学准则,其中包括为确保所有人员(无论年 龄和健康状况)安全而设计的安全裕量。

- 无线电波辐射准则采用一种称为"特定吸收率"或 SAR 的测量单 位。SAR 测试是在所有用到的频带中以手机的最高认可功率电平进 行发射时使用标准化方法执行的。
- 不同的 LG 手机型号可能有不同的 SAR 能级, 但它们均符合相关 的无线电波辐射准则。
- · 国际非电离辐射防护委员会 (ICNIRP) 建议的 SAR 上限值为: 每 10 克重的人体组织吸收的能量平均值不超过 2 W/kg。
- 本产品电磁辐射比吸收率(SAR)最大值为0.369W/kg(10g体积平均 测量结果),符合国家标准GB21288-2007的要求。
- 本设备在靠近耳朵的正常使用位置使用或放置在距人体至少 1.5 厘米的位置时符合 RF 辐射标准。当使用便携盒、皮带夹或 皮套进行身体佩戴操作时,不得包含金属并且产品应至少距身体 1.5 厘米。为了发送数据文件或信息,此设备需要高质量的网络连 接。在某些情况下,数据文件或信息的发送可能被延迟,直到有这 样的连接可用。确保遵照以上间隔距离说明直到完成发送。

产品保养和维护

## 警告

务必使用经核准用于此特定手机型号的正品 LG 电池、充电器和配 件。使用任何其它类型可能导致适用于此手机的许可或保修失效, 并可能造成危险。

- 不要拆解本机。当需要维修时,请将手机送往合格的服务技术人 员处。
- · 保修(由 LG 决定)可能包括使用新的或返修的更换部件或板, 只 要其功能与更换的部件等效。
- 远离诸如电视、收音机或个人计算机之类的电器。
- 远离诸如暖气片或厨灶之类的热源。
- 小心不要让手机摔落。
- 不要让手机受到机械振动或撞击。
- 在任何有特殊条例要求的区域关闭手机。例如,请勿在医院使用手 机,因为它可能影响敏感的医疗装置。
- 手机充电时, 请勿用湿手操作手机。这可能会导致电击或手机严 重受损。
- 请勿在靠近易燃物体的位置充电,因为手机可能因加热而引发火 灾。
- 使用干布清洁手机外壳(不要使用如苯、稀释剂或酒精之类的溶 剂)。
- 如果手机置于柔软物体之上,请不要充电。
- 应将手机放在完全通风的位置充电。
- 不要在烟雾或灰尘过多的环境中使用或存放手机。
- 不要将手机放在信用卡或卡式车票旁边,它可能会影响磁条上的 信息。
- 不要用尖锐物体敲击屏幕,这可能会损坏手机。
- 不要将手机暴露在液体或潮气中。

关于安全有效使用手机的准则 5

- 谨慎使用诸如耳机之类的配件。在不必要的情况下,不要触摸天 线。
- 请勿使用、触摸或试图取下或修复破碎或破裂的玻璃。由于滥用或 误用造成的玻璃显示屏损坏不在保修范围内。
- 本手机为正常使用过程中会发热的电子设备。在缺乏足够通风的条 件下过长时间直接接触皮肤时,可能导致不舒服或轻微灼伤。因 此,在操作的过程中或之后立即处理您的手机时,应特别小心。
- 如果手机变湿,请立即拔下其电源插头,并让它完全晾干。切勿试 图使用烤炉、微波炉或电吹风等外部热源加快干燥处理。
- 潮湿手机内的液体会改变手机内产品标签的颜色。由于接触液体而 对设备造成的损坏不在保修范围内。

## 有效的手机操作

#### 电子设备

所有手机都可能受到干扰,这种干扰会对性能造成影响。

- 在未经允许的情况下,不得在医疗装置附近使用手机。不要将手机 放在心脏起搏点上,即胸前的口袋内。
- 手机可能会对某些助听器造成干扰。
- 微弱的干扰可能会影响电视、收音机、个人计算机等。
- · 如果可能, 请在介于 0℃ 与 40℃ 温度之间使用手机。将手机放 置在过低或过高的温度的环境下可能会导致损坏、故障、甚至爆 炸。
- 医疗设备生产商建议在手机和植入的医疗设备(如心脏起博器、植 入式心脏腹律除颤器、植入耳蜗等)间的距离至少为15.3厘米(约 6英寸),以避免对医疗设备的潜在干扰。

## 行车安全

查阅有关在驾驶时使用手机的本地法律法规。

• 不要在驾驶时使用手持式手机。

- 将注意力完全集中在驾驶上。
- 如果行驶条件需要,请在拨打或接听电话之前将车辆驶离道路并 停车。
- 射频能量可能影响车辆内的电子系统,例如立体声音响、安全设 备等。
- 当车辆配备气囊时,不要让安装的便携式的无线设备阻挡气囊。 这样做可能因性能不当而导致气囊无法释放或导致严重受伤。
- 如果您在外出时使用耳机收听音乐,请确保将音量设置为合理的 音量级别,以便注意周围的情况。在靠近马路时,尤其要注意这 一点。

## 防止损伤您的听力

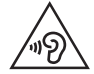

为防止听力可能受损,请勿长时间高音量倾听。

如果您长时间置于高音环境中,那么您的听力可能会遭到伤害。因 此,我们建议您在开机或关机时不要将手机置于耳边。同时,我们还 建议您将音乐和通话音量设置为合理的音量级别。

• 使用耳机时, 如果您不能听到附近的人说话, 或者坐在您旁边的人 能听到您在听的内容,则将音量调低。

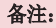

• 耳机或听筒的声音压力过大可能导致听力受损。

### 玻璃部分

手机某些部分为玻璃材质。如果手机摔落到坚硬表面或受到强烈撞 击,玻璃会破碎。如果玻璃破碎,请勿触摸或尝试取出玻璃碎片。停 止使用手机,在授权的服务提供商处更换玻璃。

<sup>7</sup> 关于安全有效使用手机的准则

## 爆破区域

不要在正进行爆破的地区使用手机。请依照有关限制,并遵守任何规 章或规定。

## 易爆环境

- 不要在加油站内使用手机。
- 不要在靠近燃料或化学制品处使用手机。
- 不要在放有手机和配件的车厢内运输或存放可燃气体、液体或爆 炸品。

## 在飞机上

无线设备可能对飞机造成干扰。

- · 登机前, 请关机。
- 未经机务人员允许,不得在飞机上使用手机。

## 儿童

将手机放在儿童接触不到的安全地方。手机中包含细小零件,如果脱 落可能导致窒息危险。

## 紧急电话

并非在所有手机网络中均可使用紧急电话。因此, 您不应仅依赖于手 机的紧急呼叫功能。请向本地的服务提供商核准。

## 电池信息及保养

- 您无需在再次充电前对电池进行完全放电。与其它电池系统不同, 本机电池不具有可能影响电池性能的记忆效应。
- 只能使用 LG 电池和充电器。LG 充电器设计为最大限度地延长电

—<br>8 8 关于安全有效使用手机的准则

池的使用寿命。

- 请勿拆解电池或将其短路。
- 保持电池的金属触点清洁。
- 当电池不再提供合乎要求的性能时,请更换电池。在需要更换之 前,电池组可以反复充电数百次。
- 如果很长一段时间都没用过电池,请将电池再次进行充电以保持最 佳使用状态。
- 请勿将电池充电器暴露在直射阳光下,也不要在诸如浴室之类的高 湿环境中使用。
- 请勿将电池存放在过热或过冷的地方,这可能损害电池的性能。
- 如果用不适当的电池进行替换,可能会有爆炸危险。
- 请按制造商的说明处置用过的电池。如果可能,请循环使用电池。 请勿像处理家用废物一样处理电池。
- 如果要更换电池, 请将其携带至 LG Electronics 授权服务点或经 销商处以寻求帮助。
- 手机充好电后,请务必将充电器从墙上插座拔下,以避免不必要 的耗电。
- 实际的电池寿命将取决于网络配置、产品设置、使用方式、电池和 环境条件。
- 确保没有细尖的物体(比如动物牙齿或指甲)进入产品内触碰电 池。 这可能引发火灾。
- 未授权的系统更新,存在安全风险。

## 使用皮革后盖的注意事项

- 此产品采用牛皮制成,可能因天然皮革的特性而具有不同的摺痕和 形态。如果此产品被任何液体(水、汽水、海水、雨水、汗水、防 晒霜、化妆品、湿气等)弄湿,它可能会褪色、变色或变形。
- 若此产品打湿或弄脏, 请用干毛巾轻轻擦拭夫除水清, 或用皮革膏 擦除,并将其置于阴凉处晾干。当产品长期暴露在潮湿环境中时, 可能会起皱或发霉。由于皮革的特性原因,在清洁后皮革形状可能

<sup>9</sup> 关于安全有效使用手机的准则

无法恢复原状,并且当使用普通洗涤剂或有机溶剂进行清洁时, 皮 革可能会更加受污或变形。

- 当皮革被雨水或汗水打湿时,请谨慎使用并避免与衣物接触。 否 则可能会被染色,形成污迹。
- 由于皮革的性质原因,长时间的摩擦或过度用力可能会损坏皮革 表面。

#### 备注:

• 因地区、服务提供商不同,某些插图和后盖类型可能与您的设备 有所不同,如有更改, 恕不提前通知。

## 激光安全声明

#### 警告!

该产品带有激光系统。要确保正确使用该产品,请仔细阅读此用户手 册并保留以供将来参考。如果装置需要维护,请联系授权服务中心。 未按此处指定程序进行控制、调整或操作,可能会引起有害的辐射外 露。

要避免直接被激光束照射,请勿尝试打开外壳,或直接与激光接触。

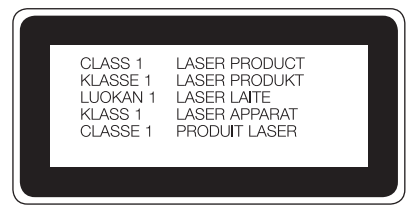

#### 开源软件提示信息

为取得本产品内搭载的 GPL、LGPL、MPL及其他开源证书下的源代码,请您 访问 [http://opensource.lge.com。](http://opensource.lge.com)

除源代码以外,所有相关的许可条款、免责声明和版权通知均可供下载。 LG Electronics 在收到发送至 opensource@lge.com 的电子邮件请求后, 也可以CD-ROM 的形式为您提供开源代码,仅收取执行配送的费用(如介质 费用、运输费和手续费)。此报价从您购买该产品之日起,三年内有效。

#### 如何更新您的设备

访问最新的固件版本、新的软件功能和改进。

· 在您设备上的设置菜单中选择软件更新。

• 将本设备连接到 PC 后更新。有关使用此功能的详细信息, 请访问 http://www.lg.com/common/index.isp 选择国家/地区和语言。

#### 内存配置

RAM:3GB ROM:32GB

\* 系统占用部分内存空间,实际用户使用空间可能较小。

## 产品中有害物质的名称及含量

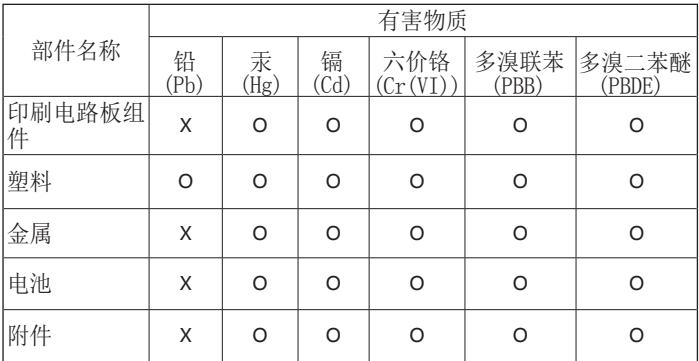

本表格依据SJ/T 11364 的规定编制。

- O:表示该有害物质在该部件所有均质材料中的含量均在GB/T 26572 规定的限量要求以下。
- X:表示该有害物质至少在该部件的某一均质材料中的含量超出 GB/T 26572 规定的限量要求。

标记为 X 的部品以现在的技术尚不能减少有害物质。 LG电子正在尽最大的努力开发有害物质减少技术。

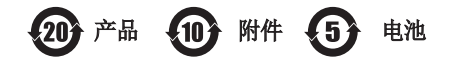

本产品的环保使用期限标识如图所示。 该标识的环保使用期限以本说明书中所述的正常使用条件为基准。

## 重要注意事项

## 使用手机前,请阅读本用户指南!

请检查以查看本节是否介绍了您手机遇到的任何问题,然后再将手机 拿去维修或者致电给服务代表。

## 1. 手机内存

当手机内存可用空间小于 10MB 时,您的手机将无法收到新信息。您 需要检查手机内存并删除一些数据(如应用程序或信息),以便有更 多内存可用。

卸载应用程序:

#### 1 轻触 〇 > A > <mark>© > 常规</mark>洗项卡 > **应用程序**。

- **2** 所有应用程序都显示后,请滚动并选择要卸载的应用程序。
- **3** 轻触卸载。

## 2. 优化电池使用寿命

通过禁用无需在后台持续运行的功能来延长电池电量可支持的时间。 您可以监视应用程序和系统资源如何消耗电池电量。

#### 延长手机电池的使用寿命:

- 如果您未使用无线电通信,请关闭它。 如果不使用 WLAN、蓝牙或 GPS,请将其关闭。
- · 调低屏幕亮度, 设置较短的屏幕待机时间。
- 关闭日历、联系人及其他应用程序的自动同步。
- 您下载的一些应用程序可能会消耗电池电量。
- 使用下载的应用程序时,检查电池电量水平。

ールスのことをもっている。<br>13 エストランスのことには、このことをもっている。<br>13 エストランスのことには、このことには、このことには、このことには、このことには、このことには、このことには、このことには、このことには、このことには、このことには、このことには、このことには、このことには、このこと

## 3. 安装开源应用程序和操作系统之前

## 警告

- 如果安装并使用非制造商提供的操作系统,可能导致手机无法正常工作。 此外,您的手机也不再享受保修。
- 为保护您的手机和个人数据,请只从信任的来源(如安智市场)下载应用 程序。如果手机上存在未正确安装的应用程序,手机可能无法正常工作, 甚至可能发生严重错误。您必须从手机中卸载那些应用程序及其所有关联 的数据和设置。

## 4. 打开和切换应用程序

多任务可在 Android 中轻松实现;您可同时运行多个应用程序。 打 开其他应用程序之前,无需退出当前应用程序。 使用多个打开的应用 程序,并在这些应用程序之间切换。 Android 管理各个应用程序、根 据需要停止和启动应用程序,从而确保闲置应用程序不会不必要地耗 费资源。

- 1 轻触 □。屏幕将显示最近使用的应用程序列表。
- **2** 轻触要访问的应用程序。 但这不会让上一个应用程序在后台停止运 行。使用完应用程序后,请确保轻触 √ 退出应用程序。
	- 要关闭最近的应用程序列表中的应用程序,向左或向右滑动应用程 序预览。 要清除所有应用程序, 轻触**全部清除**。

### 5. 屏幕冻结时

如果尝试操作时,屏幕冻结或手机不响应,请取出并重新插入电池。 然后重启手机。

## 开始了解您的手机

手机布局

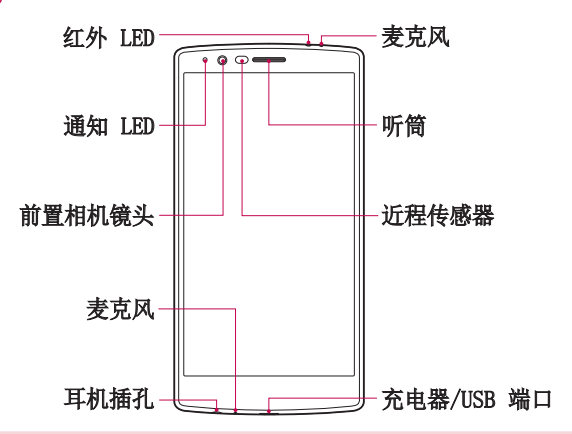

#### 备注: 近程传感器

• 在接听及拨打电话时,若手机位于耳旁,一旦感应到物体,此近程传感器 将自动关闭背景灯并锁定触摸屏。 这样有助于延长电池寿命,并避免在通 话期间无意中激活触摸屏。

## 警告

在手机上放置重物或坐在手机上可能会损坏手机的显示屏幕及触摸屏的功 能。 不要在近程传感器上使用屏幕保护膜或任何其他类型的保护膜。 这可 能会影响传感器的感应度。

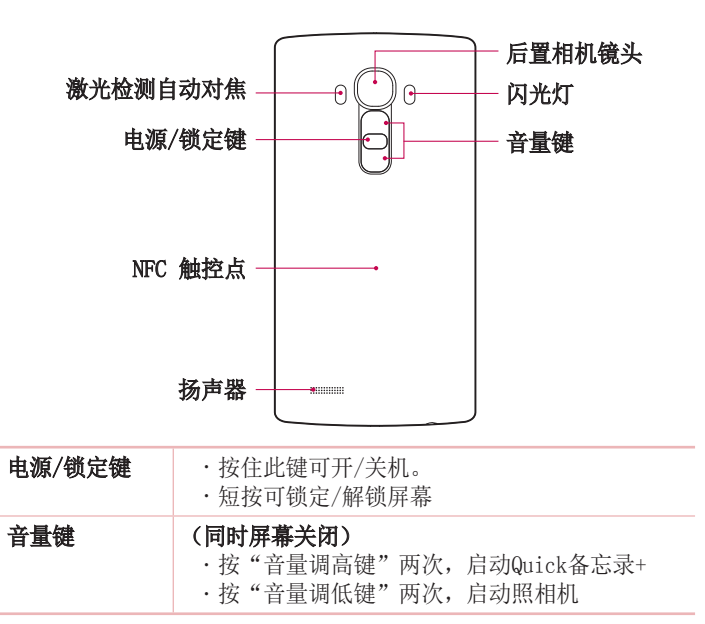

## 警告

• 此型号的 NFC 天线在后盖上。

• 注意不要损坏手机上的 NFC 触控点,这是 NFC 天线的一部分。

## 安装 SIM 或 UIM 卡及电池

先插入移动电话服务提供商提供的 SIM 或 UIM 卡, 然后插入随附的 电池。

**1** 要卸下后盖,请用手抓紧手机。 如下图所示,用另一只手的大拇指 指甲卸下后盖。

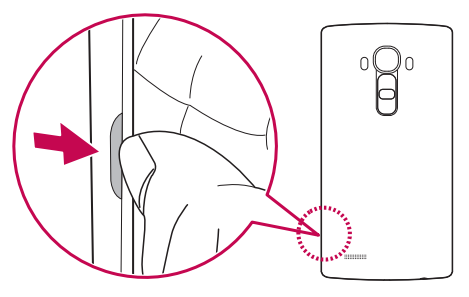

**2** 将 UIM/SIM 卡滑入 UIM/SIM 插槽中,如图所示。确保卡的金色接 触区域朝下。

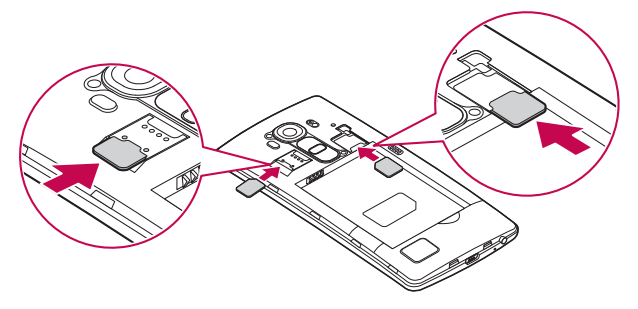

### 警告

请勿将内存卡插入到 UIM 卡插槽。 如果内存卡不小心卡入 UIM 卡插槽, 请将设备送往 LG 服务中心取出内存卡。

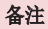

• 本设备支持 microUIM/microSIM 卡。

**3** 插入电池。

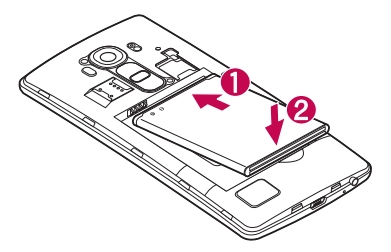

4 要合上设备后盖, 请在电池仓 1 上对齐后盖, 向下按直至其卡入 到位 2.

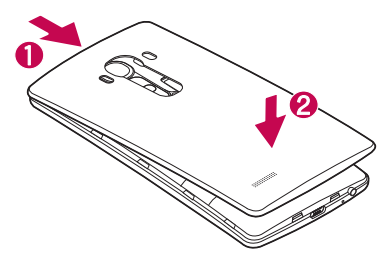

<sup>18</sup> 开始了解您的手机

## 为电池充电

第一次使用电池前,请为电池充电。 使用充电器为电池充电。 也可 使用电脑为电池充电,方法是使用 USB 数据线将手机连接到电脑。

## 警告

只能使用已获得 LG 许可的充电器、电池和数据线。 如果您使用未获许可 的充电器、电池或数据线,可能会导致电池充电缓慢。 未获许可的充电器 可导致电池爆炸或损坏设备,相应后果不属于 LG 保修范围。

充电器接口位于手机底部。 插入充电器并插入电源插座。

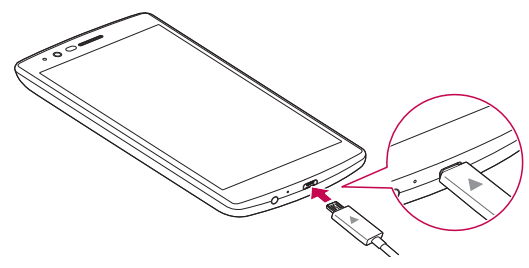

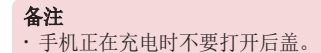

## 插入存储卡

您的设备支持高达 2TB 的 microSD 卡。 根据存储卡制造商和类型, 某些存储卡可能与您的设备不兼容。

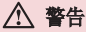

某些存储卡可能与您的设备不完全兼容。 使用不兼容的卡可能损坏设备、 存储卡、或卡中存储的数据。

#### 备注

• 频繁的写入和清除数据会缩短存储卡的寿命。

- **1** 取下后盖。
- **2** 将金色接触区朝下,插入存储卡。

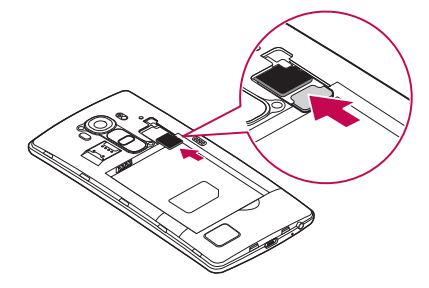

**3** 盖上后盖。

## 取出存储卡

取出存储卡之前, 先进行卸载以实现安全移除。 1 轻触 〇 > A > <sup>•</sup> > 常规洗项卡 > 存储 > 卸载 SD 卡。 **2** 取下后盖并拔出存储卡。

## 警告

在设备传输或访问信息时,请勿取出存储卡。 这样做会导致数据丢失和损 坏,也可能损坏存储卡或设备。 我们对因不当使用损坏存储卡造成的损失 (包括数据丢失)概不负责。

## 设备锁定和解锁

按电源/锁定键可关闭屏幕, 并将设备置于锁定模式。 如果一段时间 不用,设备将自动锁定。 这有助于防止意外点触,节省电池电量。 如要解锁设备,请按电源/锁定键并向任意方向滑动屏幕。

#### 备注

· 不按电源/锁定键, 双击屏幕也可以唤醒屏幕。

#### 改变屏幕锁定方式

您可以改变屏幕锁定方式,防止他人访问您的个人信息。

- 1 轻触 > <del>(a)</del> > <mark>☆</mark> > 显示屏选项卡 > 锁定屏幕 > 选择屏幕锁 定。
- **2** 从无、滑动、轻敲解码、图案、PIN及密码中选择需要的屏幕锁定。

警告! 如果您忘记密码或备份PIN码,则需要执行硬重置。 如果执行硬重置,所有用户应用程序和用户数据都将被删除。在执行硬重置 之前,请记得备份重要数据。

主屏

## 触摸屏提示

以下是关于如何浏览手机的一些提示。

- 经铀或占铀 手指轻触一下, 洗择项目、链接、屏上键盘的快捷 方式和字母。
- · 点触并按住 点触并按住项目, 方法是轻触屏幕上的某个项目, 并且在动作发生前不抬起手指。
- ·**拖动** 点触项目并短暂按住,不要抬起手指,在屏幕上移动手<br>- 指,直至达到目标位置。 在主屏上,可拖动项目讲行重新定位 在主屏上, 可拖动项目讲行重新定位。
- 滑动 滑动的方法是手指点触屏幕后不要停顿, 在屏幕表面迅速 移动(因而避免拖动项目)。
- · 轻触两次可放大地图。
- · 双指缩放 使用地图或杳看图片时, 将食指和拇指并拢或张开, 即可缩小或放大。
- **旋转屏幕** 可通过多个应用程序和菜单将屏幕方向调整为设备的 实际方向。

#### 备注

- 无需大力按,触摸屏非常敏感,轻轻点触即可。
- 使用指尖轻触所需选项。 请注意不要触碰到任何其他按钮。

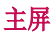

主屏是许多应用程序和功能的起点, 使您可以添加应用程序快捷方 式、小工具等项目,从而直接访问信息和应用程序。 这是默认的画 布,可从任何菜单中轻触  $\Omega$  访问画布。

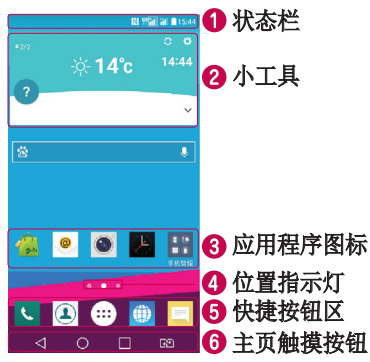

- 显示手机的状态信息, 包括时间、信号强度、电池状态以及通知 图标。
- 2 小工具是独立应用程序,可以通过应用程序抽屉或在主屏上访问。 与快捷方式不同,小工具可用作屏幕应用程序。
- 6 轻触图标(应用程序、文件夹等)以打开并使用。
- 4 指示您当前正在杳看的主屏画布。
- 6 可让您一键访问任何主屏画布上的功能。

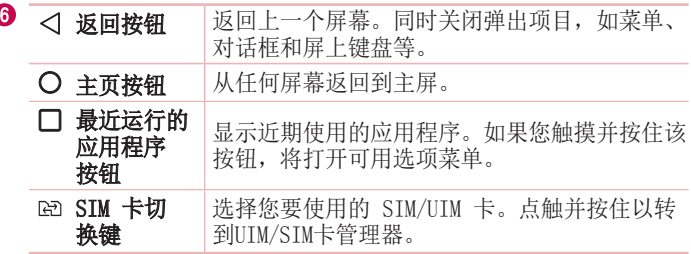

扩展主屏

操作系统提供多个主屏画布,为添加图标、小工具等提供更大的空 间。

• 在主屏上向左或向右滑动手指可访问其他画布。

## 自定义主屏

您可以通过添加应用程序、小工具或更改墙纸来自定义主屏。

#### 在主屏上添加项目

- **1** 点触并按住主屏的空白部分。
- **2** 在"添加模式"菜单中,选择要添加的项目。 您会在主屏上看到此 添加的项目。
- **3** 将它拖到您想要的位置,然后抬起手指。

提示! 要将应用程序图标添加到主屏,请在"应用程序"屏幕上点触并按 住要添加的应用程序。

#### 从主屏上删除项目

• 位于主屏时,点触并按住要移除的图标 > 将其拖到 删除。

#### 为快捷按钮区添加应用程序

· 从应用程序屏幕或主屏,点触并按住应用程序图标并将其拖动到快 捷按钮区。 然后,将其放到指定位置。

#### 从快捷按钮区删除应用程序

• 触摸并按住目标快速按钮, 将其拖动至 ← 删除。

#### 备注 · 无法删除应用程序按钮 ....

#### 自定义主屏上的应用程序图标

- **1** 触摸并按住一个应用程序图标,直至将其从当前位置解锁,然后松 开。 该应用程序的右上角将显示编辑图标 ?。
- **2** 再次轻触应用程序图标并选择所需的图标设计和大小。
- 3 轻触确定以保存更改。

## 返回到最近使用的应用程序

- 1 轻触 □。 屏幕将显示最近使用的应用程序预览。
- 2 轻触应用程序预览以打开应用程序。点击 <1 以返回上一屏幕。

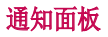

通知可提醒您接收到新信息、日历事件和闹钟,以及正在进行的事 件,如正在通话。

当收到通知时,屏幕顶部将出现其图标。 未读通知的图标会显示在左 侧,WLAN 强度和电池电量等系统图标会显示在右侧。

#### 备注

• 可用选项可能会因地区或服务提供商而异。

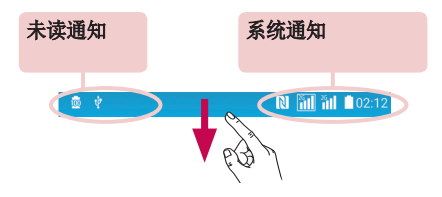

#### 打开通知面板

从状态栏向下滑动可打开通知面板 要关闭通知面板,向上滑动屏幕或 轻触 <

- 快速点击每个设置按钮,将其打开或关闭。 触摸并按住相应按钮 以直接访问功能设置菜单。 要杳看更多切换按钮,请向左或向右 滑动。 点击 (3) 以删除、添加或重新设定快速设置按钮。
- 列出了当前通知, 每个通知都带有简短的说明。 轻触通知以杏 看。
- 8 轻触以清除所有通知。

## 状态栏上的指示器图标

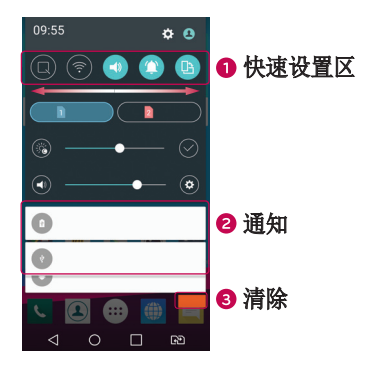

- 快速点击每个设置按钮,将其打开或关闭。 触摸并按住相应按钮 以直接访问功能设置菜单。 要查看更多切换按钮,请向左或向右 滑动。 点击 3 以删除、添加或重新设定快速设置按钮。
- 2 列出了当前通知, 每个通知都带有简短的说明。 轻触通知以杳 看。
- 8 轻触以清除所有通知。

#### 状态栏上的指示器图标

指示器图标显示在屏幕顶部的状态栏上,可报告未接来电、新信息、 日历事件、设备状态等。

**N Will ill 15:44** 

屏幕顶部显示的图标可提供有关设备状态的信息。 下表仅列示了最常 见的图标。

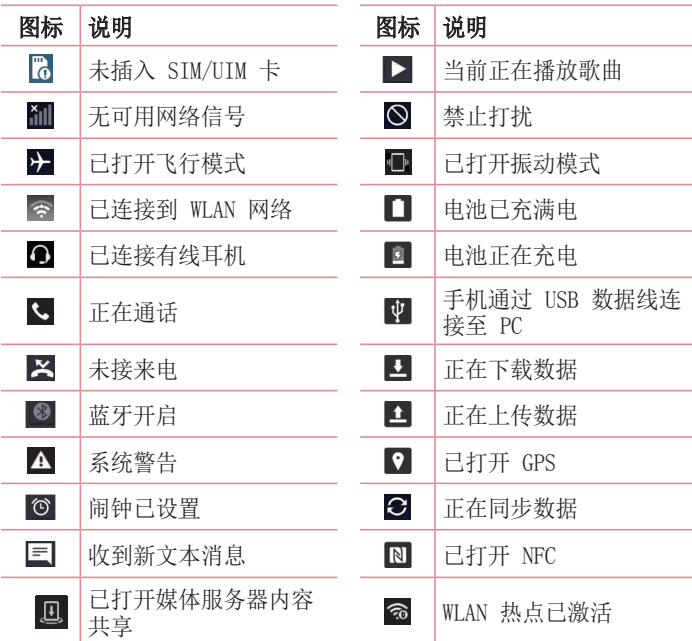

### 备注

• 图标在状态栏中的位置可能会因功能或服务而异。

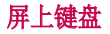

您可以使用屏上键盘输入文本。当您轻触可用的文本输入字段时,屏 上键盘会显示在屏幕上。

使用键盘并输入文本

图 轻触一次以使键入的下一字母变为大写字母。 轻触两次表示全部 为大写字母。

图 轻触以转到键盘设置。 触摸并按住以更改文本输入方法。

- □■ 轻触以输入空格。
- 点击以新建一行。
- 图 轻触以删除上一字符。

#### 输入带注音的字母

当选择法语或西班牙语作为文本输入语言时,您可以输入特殊的法语 或西班牙语字符(如"á")。

例如,要输入"a",请触摸并按住"a"键,直到放大键变大并显示 其他语言的字符。 然后,选择所需特殊字符。

## 特殊功能

## 手势拍摄

手势拍摄功能使您能够通过前置相机用手势拍照。

#### 拍照

- "手势拍摄"功能有两种使用方法。
	- 举起手并五指张开,直到前置相机检测到手掌并且屏幕上出现一个 框。 然后手掌合拢成拳头启动定时器, 留出准备时间。 - 或 -• 举起手并握拳,直到前置相机检测到拳头并且屏幕上出现一个框。

然后松开拳头启动定时器,留出准备时间。

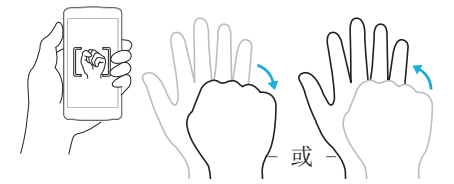

提示! 间隔拍摄

如果握拳两次或触摸并按住 ◎, 照相机将一次连拍 4 张照片。

## 手势视图

用前置相机镜头拍照后,您可自动查看通过此手势拍摄的照片。

1 点击 〇 > <del>◎</del> > ●。

**2** 通过前置摄像头拍照。

**3** 拍照后,将手机靠近您的脸部。 将显示拍摄的照片。

きはちゃく きょうきょう きょうかん 特殊功能 しょうしょう こうしょう こうしょう いちのみ こうしょう こうしょう

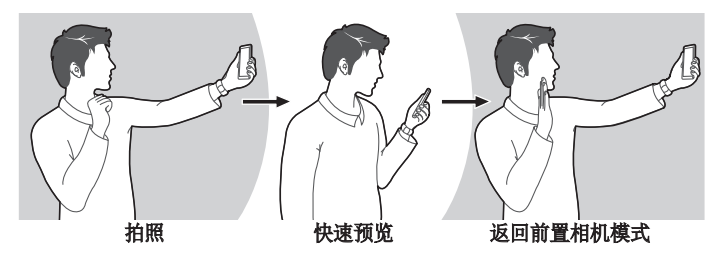

#### 备注

- 视手势的速度和角度而定,此功能可能无法正常运行。
- · 当角度在快速预览后有所变化, 将返回至相机模式。 您应转到"图片库"以再 次查看图片。

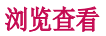

当手机屏幕关闭后,手指在屏幕上从上到下拖动,可查看状态栏、时 间和日期。

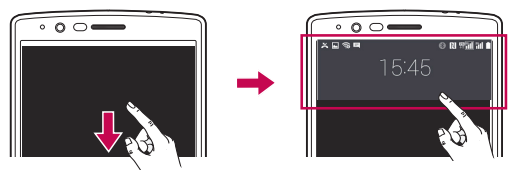

### KnockON

使用 KnockON 功能可通过轻触两次屏幕来轻松开关屏幕。

#### 打开屏幕

- **1** 快速轻触两次锁定屏幕中心可打开屏幕。
- **2** 解锁屏幕或访问任何可用快捷方式或小工具。

#### 关闭屏幕

- **1** 轻触两次主屏或状态栏的空白区域。
- **2** 屏幕将关闭。

#### 备注

• 点击屏幕的中心区域。 如果您轻触顶部或底部区域,识别率会降低

## 轻敲解码

轻敲解码功能允许您通过在屏幕上轻敲(或轻触)的动作组合创建自 己的解锁密码。 当屏幕关闭时,您可以通过轻触相同的顺序,访问主 屏。

#### 备注

- 如果轻敲解码输错 6 次,将强制把您带到输入 PIN 码。
- 使用指尖,而不是指甲,轻触屏幕予以开关。
- · 未使用轻敲解码时,可以通过轻触屏幕使用 Knock On (轻敲开启) 功能。

#### 1 轻触 〇 > (e) > 3 3 H 示屏洗项卡 > **锁定屏幕 > 洗择屏幕锁** 定 > 轻敲解码。

**2** 轻触图案中的正方形以设置您的轻敲解码。 您的轻敲解码图案可包 含 3 到 8 次轻触。

#### 使用轻敲解码解锁屏幕

当屏幕关闭时,您可以通过轻触您设置的轻敲解码图案来为屏幕解 锁。

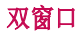

该功能允许用户通过将屏幕一分为二来执行多任务,从而可以同时使 用两个兼容的应用程序。

**1** 点击 > 分屏显示。

**2** 点击或拖动要使用的相应应用程序的应用程序图标。

■:点击以杳看"分屏显示"菜单选项,或拖动以调整分离屏幕的 大小。

- **6 · 在两个屏幕之间切换。**
- · 杏看应用程序列表。
- :将所选窗口更改为全屏显示。
- :关闭当前所选的应用程序窗口。

#### 备注

- 您可通过设置菜单启用或禁用分屏显示。
- 1 点击  $\mathbf{O}$  > ( $\widehat{\mathbf{e}}$ ) > 當规选项卡 > 分屏显示。
- 2 滑动切换键以打开或关闭。

## Quick备忘录+

使用Quick备忘录+ 可创建备忘录和捕捉屏幕截图。

在通话过程中,您可以使用Quick备忘录+ 通过保存的图片或在当前手 机屏幕上轻松有效地创建备忘录。

1 轻触并向下拖动状态栏, 然后轻触 △。

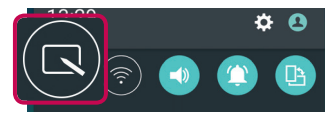

**2** 使用以下选项创建备忘录:
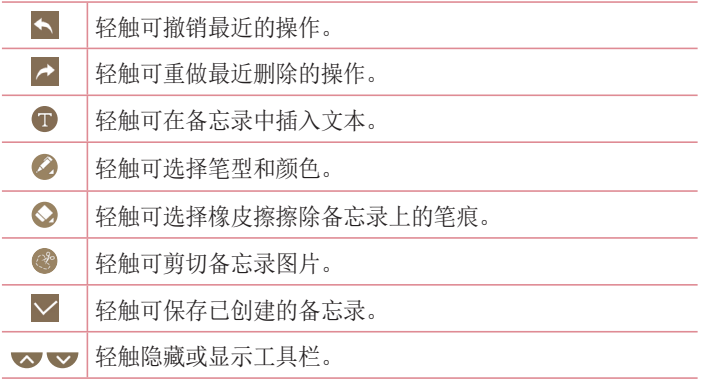

## 备注

• 使用Quick备忘录+功能时,请使用指尖。不要使用指甲。

## 3 轻触 V 可将当前备忘录保存至Quick备忘录+或图片库。

### 放弃Quick备忘录+

 $\cdot$  轻触  $\triangleleft$ 。

## 查看已保存的备忘录

• 点击 〇 > 2 > ▲ 并选择 QuickMemo+专辑。或点击 〇 > 2 > / 并选择所需的备忘录。

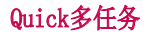

从任何屏幕中, 使用通知面板即可通过 Quick多任务 轻松访问和使用 信息、日历、计算器等等。

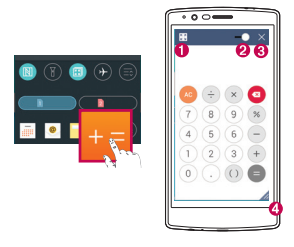

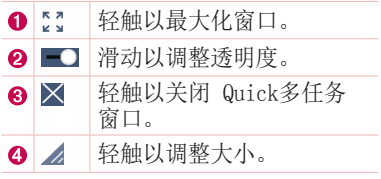

1 点触并向下滑动状态栏 > 轻触 Quick多任务 以查看可用的 Quick 多任务 应用程序。

提示! 使用支持 Quick多任务的应用程序时, 点击 > Quick多任 务。 该功能将在屏幕上显示为小窗口。

2 当透明度栏未满 ■ ■ 时, 也可以使用和轻触 Quick多任务 窗口 下方的屏幕。

各注: Quick多任务最多可同时支持两个窗口。

## Quick遥控

Quick遥控将您的手机变成家庭电视、机顶盒及音响系统等适用的万能 遥控器。

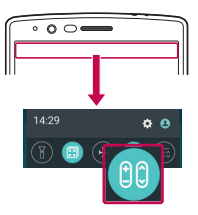

设定

1 点触并向下滑动状态栏,然后<br>- 占击 **@ > 添加远程**。若你看 > 添加远程。若您看 不到 (0), 请点触 (=) >勾选 Quick遥控选项。 - 或 -

点击 〇 > 3 > 应用程序选 项卡 >  $\frac{9}{20}$  > 点击 +。

**2** 选择设备类型和品牌,再按照 屏幕上的说明配置设备。

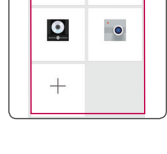

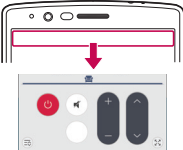

## 访问 Quick遥控

**3** 完成初始设定后,即可从通知 面板轻松访问 Quick遥控。 打开通知面板并使用 Quick遥 控功能。

## 备注

• Quick遥控的工作方式与普通遥控器和红外 (IR) 信号相同。当您使用 Quick遥控功能时,注意不要遮盖手机顶部的红外传感器。某些型号、制造 商或服务公司可能不支持此功能。

# 连接到网络和设备

## WLAN

您可以在无线接入点 (AP) 覆盖区内使用高速互联网访问。

连接 WLAN 网络

- 1 轻触 〇 > H > **p > 网络**选项卡 > WLAN。
- **2** 轻触 以打开 WLAN 并开始扫描可用的 WLAN 网络。
- **3** 轻触某个网络进行连接。
	- 如果网络有小锁图标保护, 则您需要输入安全密钥或密码。
- **4** 状态栏显示了可指明 WLAN 状态的图标。

#### 备注

• 如果您在 WLAN 区域之外,或者将 WLAN 设为关闭,则设备可能使用移动 数据自动连接到网络,这可能产生额外的数据费用。

### 提示! 如何获取 MAC 地址

#### 轻触  $\bigcap$  > ( $\bigcirc$ ) > 3 网络洗项卡 > WLAN > = > 高级 WLAN > MAC 地 址。

## 蓝牙

蓝牙是一种短距离通信技术,允许您以无线方式连接多个蓝牙设备, 如耳机、免提式车载套件设备、启用蓝牙的手持设备、电脑、打印机 和无线设备。

## 备注

- LG 对经蓝牙功能发送或接收的数据的丢失、拦截或误用不承担任何责任。
- 始终确保您用于共享和接收数据的设备可信且安全。
- 如果设备间存在障碍物,则需要缩短操作距离。
- 某些未经 Bluetooth SIG 测试或认可的设备可能与您的设备不兼容。

#### 将您的手机与其他蓝牙设备配对

- 1 轻触 > (m) > <mark>6 > 网络 洗项卡 > 蓝牙。</mark>
- **2** 点击 启动蓝牙并开始扫描可用的蓝牙设备。
	- · 如果还希望检测搜索范围内的可见设备, 请点击**搜索**。
- **3** 从列表中选择您要配对的设备。 一旦配对成功,您的手机将连接到 另一个设备。

### 备注

• 两个蓝牙设备间的配对只需进行一次。 一旦创建配对,设备将持续识别配 对设备并交换信息。

提示! 有关配对模式和通行码(通常为 0000)的信息, 请参阅蓝牙设备附 带的文档。

#### 通过蓝牙发送数据

- **1** 选择一个文件或项目,如联系人或媒体文件。
- **2** 选择选项以通过蓝牙发送数据。
- **3** 搜索并配对已启用蓝牙的设备。

## 备注

• 由于其他蓝牙兼容设备的规格和功能不同,显示和操作可能有所不同,传 输或交换也许不适用于所有蓝牙兼容设备。

#### 通过蓝牙接收数据

#### 1 轻触 〇 > (m) > c > 网络 选项卡 > **蓝牙**。

2 轻触 o 将蓝牙打开。

**3** 您将收到接受来自发送设备的配对尝试的请求。 请务必选择接受。

### WLAN 直连

WLAN 直连在启用了 WLAN 的设备之间提供直接连接, 无需借助接入 点。

打开 WLAN 直连

1 轻触 〇 > A > <mark> $\bullet$  > 网络</mark>选项卡 > WLAN。

 $2$  轻触  $\bullet$  > 高级 WLAN > WLAN 直连。

备注

• 在此菜单中时,附近的其他可见 WLAN 直连设备可以看到您的设备。

## 在 PC 与设备间传输数据

您可以在 PC 与设备间复制或移动数据。

传输数据

- **1** 使用手机随附的 USB 数据线将手机连接到计算机。
- 2 打开通知面板,轻触当前的连接类型,然后选择媒体设备 (MTP)。
- **3** PC 上将弹出一个窗口,供您传输所需数据。

#### 备注

- 您的计算机上必须已安装 LG Android 平台驱动程序才能检测到手机。
- · 检查媒体设备 (MTP) 的使用要求。

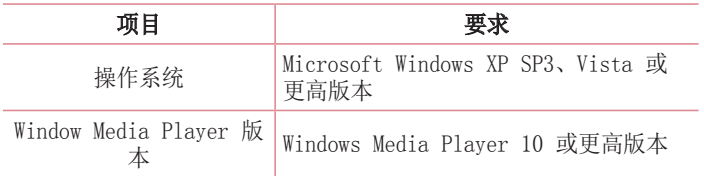

# 通话

## 拨打电话

- 1 点击 〇 > C 可打开拨号器。
- 2 使用拨号器输入号码。要删除数字,请轻触 图。
- 3 输入所需的数字之后, 轻触 3 或 3 拨打电话。
- 4 要结束通话,请轻触 <a>

提示! 要输入"+"以拨打国际电话,请点触并按住 [O+]。

## 呼叫联系人

- 1 点击 〇 > 4 可打开联系人。
- **2** 滚动浏览联系人列表。您还可以在搜索字段中输入联系人的姓名, 或沿屏幕右边的字母顺序滚动浏览。
- **3** 在显示的列表中,轻触要呼叫的联系人。

## 接听和拒绝电话

- 向任意方向滑动 以接听来电。
- 向任意方向滑动 以拒接来电。

## 备注

• 如果您想对呼叫方发送消息,点击或滑动用消息拒绝。

## 拨打第二个电话

- 1 在第一次通话过程中,轻触 : > 添加通话, 然后输入号码。
- **2** 轻触 或 拨打电话。
- **3** 此时呼叫屏幕上显示两个呼叫。 初始呼叫被锁定,通话方进入保持 状态。
- 4 轻触显示的数字可在不同的通话间切换。或轻触 : > 合并通话 以启动电话会议。
- 5 要结束所有呼叫, 请轻触 <a>

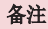

• 您需要对每通电话付费。

## 查看通话记录

- 1 点击 〇 > C > 通话记录选项卡。
- **2** 查看所有已拨电话、已接来电和未接来电的列表。

提示!

- 轻触任意通话记录条目,以查看通话日期、时间。
- 点击 · > 全部删除以删除所有记录项目。

## 通话设置

您可以配置通话设置(如呼叫转接)以及运营商提供的其他特殊功 能。

- 1 点击 〇 > 、 可打开拨号器。
- **2** 点击 > 通话设置并配置所需的选项。

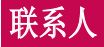

您可以在手机上添加联系人,并将其与您的帐户或其他支持同步联系 人的帐户中的联系人同步。

## 搜索联系人

- 1 点击 〇 > ① 可打开联系人。
- 2 轻触**搜索联系人,**使用键盘输入联系人姓名。

## 添加新联系人

- 1 点击 O > S 并输入新联系人的号码。
- 2 轻触 : > 添加至"联系人" > 新建联系人。
- **3** 如果要为新联系人添加图片,请轻触图像图标。 选择拍照或从图片 库中进行选择。
- **4** 输入所需的联系人信息。
- **5** 轻触保存。

## 按收藏夹归类联系人

您可以按收藏夹归类经常呼叫的联系人。

### 将联系人添加到收藏夹

- 1 点击 〇 > ① 可打开联系人。
- **2** 轻触联系人以查看其详细信息。
- **3** 轻触屏幕右上方的星号。 星号将变为黄色。

#### 从收藏夹列表中删除联系人

- 1 点击 〇 > 4 > 收藏选项卡。
- **2** 选择联系人以查看其详细信息。
- **3** 轻触屏幕右上方的黄色星号。星号变为浅色,联系人已从收藏夹中 删除。

## 创建群组

- 1 点击  $\bigcap$  > **(1) > 群组**选项卡。
- **2** 点击 >新群组。
- **3** 为新群组输入名称。您也可以为新建的群组设置一个独特铃声。
- 4 点击新增成员将联系人添加到群组并点击添加。
- 5 点击保存以保存群组。

#### 备注

• 如果您删除一个群组,分配至该群组的联系人将不会被删除。 他们将保留 在您的联系人列表中。

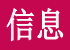

您的手机将短信和彩信结合到一个直观易用的菜单中。

## 发送信息

- $\textbf{1}$  轻触  $\textbf{O}$  >  $\textbf{E}$  >  $\textbf{O}$ .
- 2 在收件人字段中输入联系人姓名或电话号码。 随着您输入联系人姓 名,匹配的联系人将会显示。 您可以轻触建议的联系人,并且可以 添加多个联系人。

### 备注

- 您可能要按发送的每条短信付费。 请向您的服务提供商咨询。
- **3** 轻触文本字段,开始输入信息。
- **4** 轻触 以打开选项菜单。 选择任意可用选项。

提示! 您可以轻触 2 以附加想要在信息中共享的文件。

5 轻触 动 或 x 以发送信息。

## 提示!

- 160 个字符的限制在不同国家/地区有所不同,具体取决于短信编码方式和 短信使用的语言。
- · 如果在短信中添加图像、视频或音频文件, 则短信将自动转换为彩信, 您 可能需要支付相应费用。

## 备注

• 在通话期间收到短信时,手机将发出通知声音。

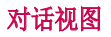

与另一方交流的信息将以时间顺序显示,以使您方便查看和查找对 话。

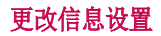

您的手机已预定义信息设置,因此您可以立即发送信息。 您可以根据 喜好更改设置。

• 点击 〇 > ■ > = > 设置。

# 电子邮件

您可以使用电子邮件应用程序阅读来自提供商的电子邮件。 电子邮件 应用程序支持下列帐户类型:POP3、IMAP 和 Microsoft Exchange( 用于企业用户)。

## 管理电子邮件帐户

#### 打开电子邮件应用程序

首次打开电子邮件应用程序时,屏幕上将打开一个设置向导,帮助您 添加电子邮件帐户。

• 轻触  $\bigcap$  > ( $\bigcirc$ ) >  $\bigcirc$ 

#### 添加另一个电子邮件帐户:

• 点击 ○ > > | ◎ > : > 设置 > + 添加帐户。

#### 更改电子邮件常规设置:

• 轻触 > > > > 设置 > 常规设置。

#### 删除电子邮件帐户:

• 轻触 〇 > > | ● > " > 设置 > " > 删除帐户 > 选择要删 除的帐户 > 删除 > 是。

## 使用帐户文件夹

### • 点击 ○ > > | ● > 目 > 显示所有文件夹。

每个帐户均具有收件箱、发件箱、已发送和草稿箱文件夹。 取决于您 帐户的服务提供商支持的功能,您可能具有其他文件夹。

## 撰写和发送电子邮件

- 1 点击 O > <del>◎</del> > > 以新建电子邮件。
- **2** 输入邮件目标收件人的地址。 输入文字时,相匹配的地址将从您的 联系人中给出。用分号分隔多个地址。
- 3 轻触抄送/密送字段,以便抄送或密件抄送至其他联系人/电子邮件 地址。
- **4** 轻触文本字段并输入信息。
- 5 轻触 2 以附加想要随信息发送的文件。
- **6** 轻触 发送信息。

## 取景器上的照相机选项

您可以使用照相机或摄像机拍摄和共享照片及视频。

 $\cdot$  点击  $\mathsf{O}$   $>$   $\circledcirc$   $>$   $\mathsf{O}$   $>$   $\bullet$   $>$   $\mathsf{I}$   $>$   $\blacksquare$ 

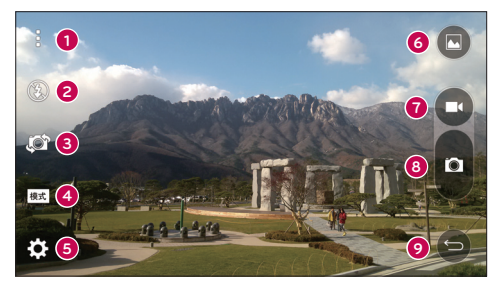

- **隐藏/显示选项 -** 点击以隐藏/显示取景器上的照相机选项。 从 箭单、基本或手动中讲行洗择。
- 2 闪光灯 允许您管理照相机的闪光灯。
- **6 切换相机** 轻触可在后置相机镜头和前置相机镜头之间切换。
- △ 拍摄模式 允许您洗择拍摄模式进行拍照。
- 6 设置 轻触此图标可打开照相机设置菜单。
- 6 图片库 点击以杳看最近拍摄的照片或视频。
- 录制 轻触可开始录制。
- $\odot$  拍摄 轻触可拍照。
- 2 返回按钮 点击以退出照相机。

备注: 拍照前, 务必使用超细纤维布清洁镜头保护盖。 镜头盖沾染指印可 导致照片模糊,产生晕轮效应。

## 使用高级设置

在照相机取景器中,轻触 打开高级选项。 轻触每个图标以调整 以下照相机设置。

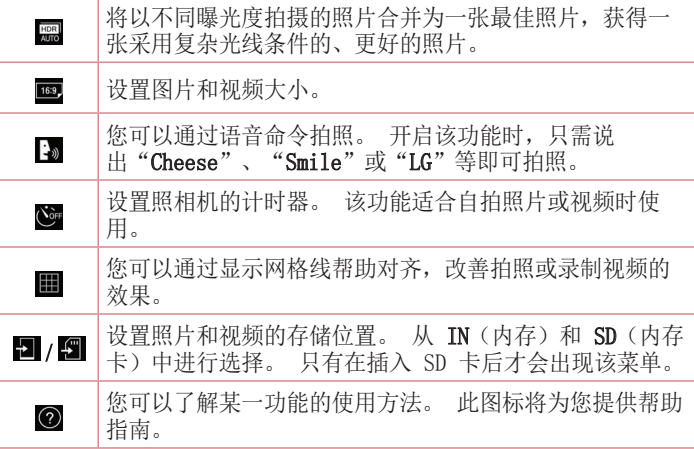

## 取景器上的手动模式

您可以手动控制每个详细信息选项。  $\cdot$ 点击  $\bigcirc$  > ⓒ >  $\bigcirc$  >  $\vdash$  >  $\blacksquare$ .

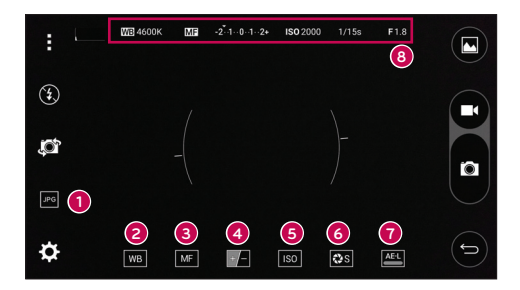

- **图 -** 点击以在 IPEG 和 RAWIPG 之间选择文件格式。
- ℯ – 点击以提高不同光照条件下的颜色质量。
- ❸  $MF$ – 点击以使用手动对焦模式。
- ❹ – 点击以调整亮度。
- ❺  $\overline{\mathsf{Iso}}$  – 点击以调整 ISO。
- $\bullet$ **图 -** 点击以调整快门速度。
- 四 点击以使用自动曝光锁定。

8 显示手动状态信息。

#### 使用手动模式的高级设置

在照相机取景器中,轻触 3 打开高级选项。 轻触每个图标以调整 以下照相机设置。

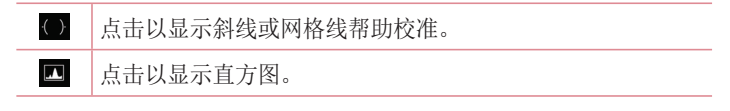

### 拍照

- $1$  轻触  $\bigcirc$  >  $\circ$  >  $\circ$ .
- **2** 在屏幕上选景。
- **3** 景物周围出现方框表示相机已完成对焦。
- 4 轻触 **••** 以拍照。 拍摄的图片将自动保存到"图片库"。

## 拍摄照片后

轻触屏幕上的图像缩略图可查看您拍摄的最后一张照片。

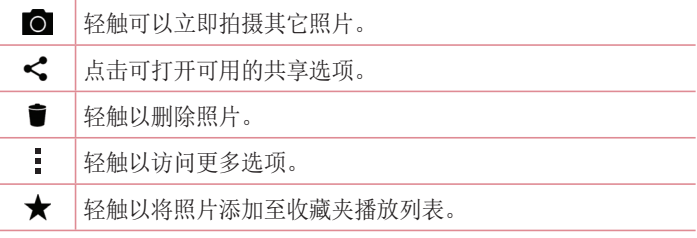

### 多点自动对焦

拍照时,多点自动对焦 (AF) 功能自动工作,使您可以看到清晰的图 像。

### 连拍

用于快速拍摄多张照片。 触摸并按住 3。

## 全景模式

允许您拍摄全景图片。

- $1$  点击  $0$  >  $\circ$  >  $\circ$
- 2 轻触 (赋 > K)。
- **3** 轻触 以开始拍摄全景图片。
- **4** 将手机以一个方向慢慢平移。
- 5 拍摄照片时, 请确保隹占区域对准蓝色准线。
- **6** 轻触 以停止拍摄全景图片。

## 双重

双重功能可以同时使用前后摄像头拍照或录制视频。

**1** 点击  $\mathbf{O}$  >  $\mathbf{\oplus}$  >  $\mathbf{\odot}$ 。 2 轻触 (赋 > 图。

## 备注

- 拖动小屏幕, 将其移动到所需位置。 点触并按住小屏幕可调整其大小。 点击小屏幕,在两个照相机之间切换。
- 3 轻触 **◎** 拍照。 或 点击 以录制视频。
- 4 轻触 以停止双重记录。

## 8 倍变焦

使用后置摄像头镜头时,您可以放大或缩小最高 8 倍。

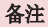

• 手用力要稳。 该特性不适合某些功能。拍摄快速移动物体的照片时,会出 现重影。

## 录制视频

- **1 轻触 〇 > > ●。**
- **2** 在屏幕上选景。
- 3 轻触 C 可开始视频录制。
- **4** 录制时长显示在屏幕顶部。

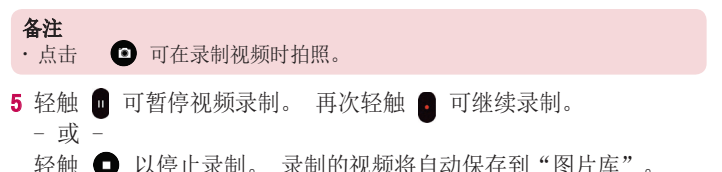

## 录制视频后

轻触屏幕上的视频缩略图可查看您录制的最后一个视频。

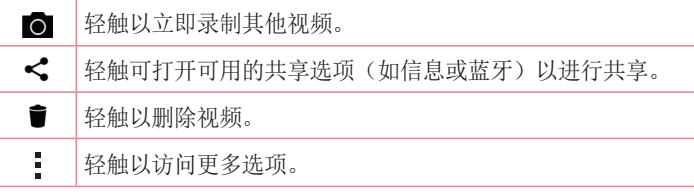

**照相机和视频 いっちょう しょうしょう こうしょうきょうきょうきょうきょう** 

### 实时缩放

实时缩放可以放大或缩小正在播放的视频的某一部分,以使所需的区 域变大或变小。

查看视频时,将食指和拇指并拢或张开,即可缩小或放大。

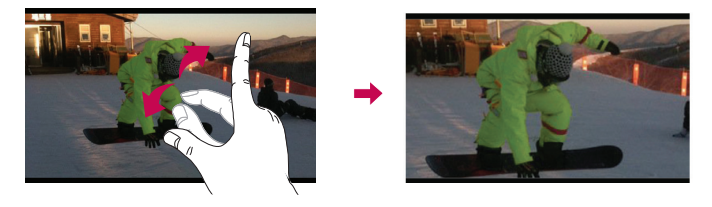

备注:无需大力按,触摸屏非常敏感,仅需点触即可。

#### 双播放

可以在另一个屏幕上运行双播放(以有线或无线方式连接两个显示 屏)。

## 备注

• 以有线 (Slimport-HDMI) 数据线或无线 (Miracast) 方式连接两个设备。 可连接的设备可以是电视或有 HDMI 数据线或 Miracast 支持的显示器。 双播放模式支持图片库、视频应用程序。 当两个显示屏处于不同状态时 (即显示器播放视频,手机的视频应用程序显示空白屏幕),点击  $\bigcap$ , 即可启动双播放。 并非所有视频均支持双播放模式。 双播放需要使用 1280X720 或更高显示分辨率。

## 图片库

图片库应用程序展示存储器中的图片和视频,包括使用照相机应用程 序拍摄的照片以及从网络或其他位置下载的图片。

- 1 轻触 〇 > (e) > ▲ 查看存储器中存储的图像。
- **2** 轻触一个相册以打开并查看其内容。 (相册中的图片和视频以时间 顺序显示。)
- **3** 轻触相册中的图片即可查看。

## 备注

- 根据所安装的软件,一些文件格式可能不受支持。
- 由于编码原因,一些文件可能无法正确播放。

## 查看图片

图片库以文件夹的形式显示您的图片。 当一个应用程序(如电子邮 件)保存一张图片时,会自动创建下载文件夹以包含该图片。 同样, 抓拍屏幕后,会自动创建抓拍图片文件夹。 照片将按其创建日期显示。 选择一张要全屏杳看的图像。 向左或向

右滚动以查看下一张或上一张图像。

### 时间线视图

图片库以时间顺序自动排序和显示很多图片,一目了然。

- 1 轻触  $\mathsf{O}$  > >  $\bullet$ 。
- **2** 点击 > 时间范围。
- **3** 从年、月和日中选择。

#### 回忆视图

图片库根据已保存图片的区域和时间信息,自动整理和显示回忆专 辑。

- 1 点击 > <del>◎</del> > ▲。
- **2** 点击 > 回忆。

<sup>57</sup> 照相机和视频

**3** 选择回忆专辑。

#### 备注

• 此功能是一项基于位置的服务。 拍照和拍摄视频时附带其位置。

#### 放大和缩小

使用以下一种方法放大图像:

- 在任何位置轻触两下以放大。
- 在图片中的任何位置张开两根手指可实现放大。 捏拢手指或轻触 两次图像可实现缩小。

## 视频洗项

- $1$  轻触  $\bigcirc$  >  $\bigcirc$  >  $\bullet$ .
- **2** 选择要观看的视频。

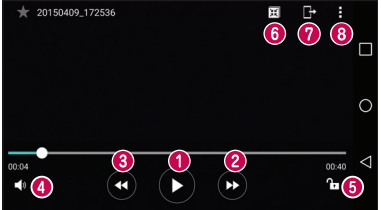

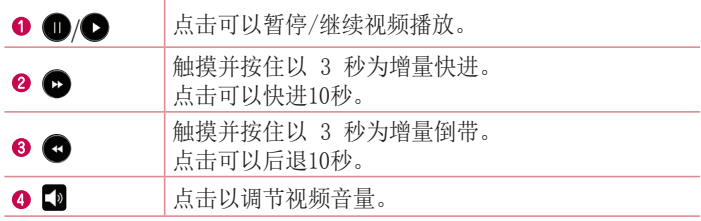

<sup>58</sup> 照相机和视频

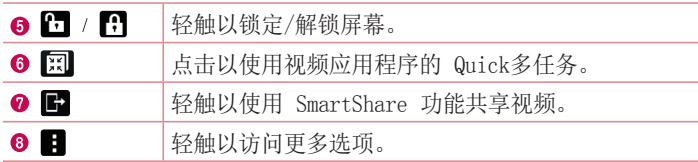

## 备注

- 播放视频时,在屏幕右侧向上或向下滑动可调整音量。
- 播放视频时,在屏幕左侧向上或向下滑动可调整亮度。
- 播放视频时,从左到右(或反方向)滑动手指可快进和快退。

删除照片/视频

使用以下一种方法:

- 在文件夹中, 轻触 ■, 选择照片/视频, 然后轻触**删除**。
- $\cdot$  杳看照片时, 点击 ■。

#### 设置壁纸

查看照片时,轻触 > 将图像设置为可将图像设置为主屏墙纸、联 系人照片或锁定屏幕墙纸。

## 备注

- 根据所安装的软件,一些文件格式可能不受支持。
- 如果文件大小超过可用内存,打开文件时可能会发生错误。

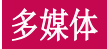

## 音乐

您的手机拥有音乐播放器,您可以播放所有喜爱的曲目。

### 播放歌曲

- 1 轻触 〇 > <del>(0)</del> > <mark>1</mark>.
- **2** 轻触歌曲选项卡。
- **3** 选择您要播放的歌曲。
- **4** 以下选项可用。

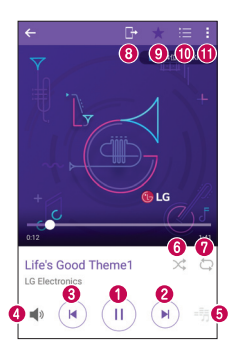

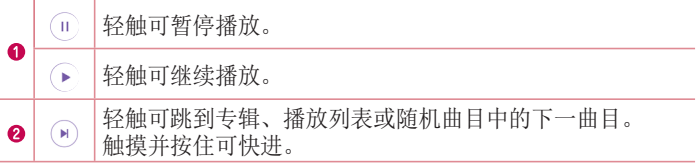

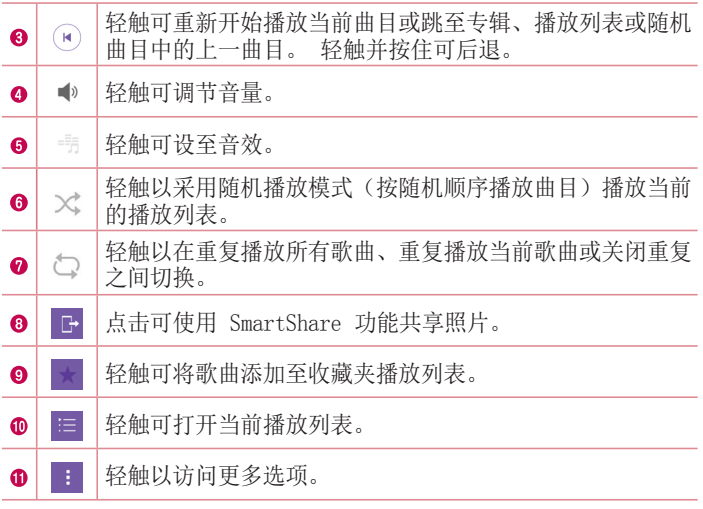

## 备注

- 根据所安装的软件,一些文件格式可能不受支持。
- 如果文件大小超过可用内存,打开文件时可能会发生错误。
- 音乐文件版权可能受国际条约和国家版权法保护。 因此,可能需要获得许 可或许可证才能复制音乐。 在某些国家/地区,国际法禁止私人复制版权 所有的材料。 在下载或复制文件之前,请检查相应国家/地区关于使用此 类材料的国家立法。

# 实用工具

## 时钟

通过"时钟"应用程序可访问"闹钟"、"计时器"、"世界时钟" 和"秒表"功能。 轻触屏幕顶部的选项卡或水平滑过屏幕,可访问这 些功能。

• 轻触  $\mathsf{O}$  > > 四.

## 闹钟

- "闹钟"洗项卡允许您设置闹钟。
- 1 点击 〇 > (m) > 四 > 闹钟选项卡。
- 2 轻触 + 以添加新窗口。
- **3** 根据需要调整设置,然后轻触保存。

备注

• 您还可以点击现有闹钟对其进行编辑。

#### 计时器

"计时器"选项卡可用于在设定时间过后发出声音提示。

- 1 点击 〇 > H > <sup>2</sup> > 计时器选项卡。
- **2** 在计时器上设置所需的时间。
- 3 轻触启动以启动计时器。
- 4 轻触停止以停止计时器。

#### 世界时钟

世界时钟选项卡允许您轻松查看全球其他城市的当前时间。

- 1 点击 〇 > H > L > 世界时钟选项卡。
- **2** 轻触 并选择所需城市。

秒表

"秒表"选项卡可将您的手机用作秒表。

- 1 点击  $\bigcap$  > (ii) > <sup>2</sup> > 秒表洗项卡。
- 2 点击启动以启动秒表。
	- 点击**记录**以录制记录次数。
- 3 点击停止以停止秒表。

## 计算器

使用"计算器"应用程序的标准计算器或科学计算器,可执行数学计 算。

- $1$  轻触  $\bigcirc$  >  $\bigcirc$  >  $\bigcirc$  +=
- **2** 点击数字按钮以输入数字。
- **3** 对于简单的计算,请轻触要执行的函数(+、-、x 或 ÷),然后点 触 =。

备注

• 有关更复杂的计算,点击 > 科学计算器。

## 日历

"日历"应用程序允许您跟踪您的事件日程表。

1 轻触  $\mathsf{O}$  > p >  $\mathbb{R}$ .

2 轻触您要添加事件的日期。然后轻触+

## 录音机

"录音机"应用程序可为您录制各种用途的音频文件。

### 录制声音或语音

- $1$  轻触  $\mathsf{O}$  > p > p  $.$
- 2 轻触 (c) 以开始录音。
- **3** 轻触 以结束录音。
- 4 轻触 (-) 以收听录音。

备注 · 点击 (= ) 以访问您的录音。 您可以收听您保存的录音。

## 下载

使用此应用程序可查看您通过此应用程序下载的具体文件。

• 轻触  $\mathsf{O}$  > > <mark>±</mark>。

#### 备注

• 此功能可能无法使用,具体取决于您所在的地区或您的服务提供商。

## FM 收音机

手机内置了 FM 收音机, 因此您在路上也能转到喜爱的电台并收听无 线广播。

- 轻触  $\mathsf{O}$  > 的 > 事。
- 提示! 必须插入耳机作为天线方可使用。

## 备注

• 此功能可能无法使用,具体取决于您所在的地区或您的服务提供商。

# 网络浏览器

## 互联网

互联网为您提供了一个涵盖游戏、音乐、新闻、体育、娱乐等更多内 容的缤纷世界,您可以快速、直接地通过手机访问。

## 备注

- 连接这些服务并下载内容时,将产生额外费用。 查看网络提供商要求的 数据付费。
	- 轻触  $\mathsf{O}$  > p >  $\bigoplus$  >  $\bigoplus$  .

### 使用 Web 工具栏

向网页底部滚动即可访问浏览器工具栏。

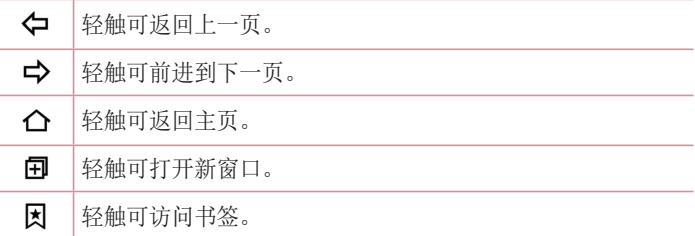

## 查看网页

轻触地址栏, 输入网址, 再轻触开始。

## 打开网页

要转至新页面, 请轻触  $\Box$  >  $\div$ .

要转至另一个网页,请点触 7, 向上或向下滚动,再点触网页以选 择它。

网络浏览器 いっきん こうしょう こうしょう こうしょう こうしょう こうしょう

### 书签

要对当前网页添加书签,请轻触 > 添加到书签 > 确定。 要打开带书签的网页,请轻触 因,再选择所需书签。

#### 历史记录

轻触 因 > 历史记录选项卡可打开最近访问的网页列表。要清除所有 历史记录,请轻触 意 > 是。

设置

"设置"应用程序包含用于自定义和配置您手机的大多数工具。 "设 置"应用程序中的所有设置均在此部分予以介绍。

打开设置应用程序

· 轻触 ○ > 触摸并按住 □ > 系统设置。 或轻触  $\bigcap$  >  $\oplus$  >  $\circ$ 

网络

<无线网络> UIM/SIM卡管理器

- 卡槽一 可以更改 UIM 卡 1 的 UIM 卡名称和 UIM 卡图标。
- **激活卡槽 1** 勾洗以激活或停用 IIIM 卡槽 1。
- 卡槽二 可以更改 SIM 卡 2 的 SIM 卡名称和 SIM 卡图标。
- 激活卡槽 2 勾选以激活或停用 SIM 卡槽 2。
- · UIM/SIM卡颜色主题 可以选择所需的颜色。
- ·成本节省模式 呼叫将通过分配的UIM/SIM卡进行。
- · 要使用的 UIM/SIM 卡 您可以更改默认数据网络。所有移动分 组服务(Web、彩信、电子邮件等)将会使用已在此值中选择的 SIM/UIM 卡。 当只有一张 SIM/UIM 卡插入, 默认数据网络则被设 置为已插入的 SIM/UIM 卡且不能更改。

#### WLAN

打开 WLAN 以连接到可用的 WLAN 网络。

#### 蓝牙

打开或关闭蓝牙无线功能以使用蓝牙。

## 移动数据

显示数据使用情况和移动数据使用限制。

#### 启动4G

使用4G LTE ,而非3G网络

## 通话

此菜单允许您配置通话设置。

#### [卡槽一/卡槽二]

- 语音邮件中心 您可以选择运营商的语音邮件服务。
- TP 通话列表 管理 TP 通话列表。
- 固定拨号 允许您管理并汇集一个号码列表, 可从手机拨打此列 表中的号码。 您需要提供 PIN2 码,此密码由运营商提供。 如 果启动, 则仅可以使用手机拨打固定号码列表中的号码。
- · 呼叫转接 允许设置呼叫转移选项。
- 呼叫限制 锁定来电、拨出电话或国际电话。
- · 其他设置 允许您更改以下设置。
	- 本机号码: 选择是否要在拨出电话时显示您的号码。

来电等待:如果激活了来电等待功能、在通话过程中、手机将提醒 您有新来电(取决于网络提供商)。

## [常用]

- 号码归属地设置 管理电话号码归属地。
- •来电弹出窗口 正在使用一个应用程序时, 显示来电弹出窗口。
- **用消息拓绝** 拒接来电时, 可使用此功能快速发送一条信息。此 选项可用于在会议期间拒接来电。
- · 自动应答 设置在连接的免提设备自动接听来电前的时间。
- 连接振动 当对方接听电话后, 您的手机会振动。
- **噪音抑制 –** 抑制通话中的背景噪音。
- •语音清晰 在嘈杂环境中增强语音质量以便您听得更清晰。
- •保存未知号码,一通话后将未知号码添加至联系人。
- 电源键结束呼叫 可供您洗择结束通话。
- 接听来由 来电期间, 将手机拿到耳边以接听来电。

• **等待接听的来电** – 在来电期间翻转手机以使来电静音。

#### 国际漫游设置

您可以选择开启、当前网络信息和手动网络。

#### <连接> 共享与连接

- NFC 您的手机启用了 NFC。 NFC(Near Field Communication, 近场通讯)是一项无线连接技术,它可使电子设备之间实现双向通 信。 它能在几厘米的距离内工作。 只需通过设备轻触,即可与 NFC 标签或其他 NFC 支持设备共享内容。 如果您通过设备点击 NFC 标签, 则将在设备上显示标签内容。
- · Android Beam 打开此功能时, 您可以将多台设备紧靠在一起, 将应用程序内容播送至其他具有 NFC 功能的设备。 只需将设备放<br>在一起(一般采用背靠背的方式), 然后轻触屏墓即可。 此应用 在一起(一般采用背靠背的方式), 然后轻触屏墓即可。 程序将决定播送的内容。
- · SmartShare Beam 允许您通过 LG 手机和平板电脑接收多媒体 内容。
- 媒体服务器 与附近兼容 DLNA 的设备共享媒体内容。
- · Miracast 用于以无线方式将手机屏幕和声音镜像到 Miracast 适配器或电视上。

#### 绑定

- USB 绑定 允许您通过 USB 数据线与计算机共享互联网连接。
- · WLAN 热点 允许您创建热点并共享连接。
- **蓝牙绑定** 允许您通过蓝牙将其他设备连接至手机。
- **帮助** 显示有关 USB 绑定、WLAN 热点和蓝牙绑定的帮助信息。

#### 更多

- 飞行模式 飞行模式允许您在禁止拨打或接听电话或使用数据的 区域使用手机的许多功能,例如游戏和音乐。 将手机设置为飞行 模式时,它无法发送或接收任何电话,也无法访问在线数据。
- · VPN 从您的手机中, 您可以添加、设置和管理虚拟专用网 (VPN), 以允许您连接和访问受保护的本地网络,例如您的公司网络。

• 移动网络 – 此菜单允许您配置各种移动网络设置。

## 声音和通知

## <基本>

## 声音模式

允许您设置手机的声音模式。选择声音、仅振动、声音和振动。

#### 我的声音配置文件

允许您设置手机声音配置文件。

## <声音>

### 音量

调节手机的音量设置,以适合您和环境的需要。

#### 卡槽一/卡槽二 铃声

允许您设置电话的铃声。 您也可以通过点击屏幕右上角的 来添加 铃声。

## 铃声编号

用于根据来电电话号码新建铃声。

## <振动>

#### 振动强度

用于设置来电和通知、点击振动的强度。

### 卡槽一/卡槽二 振动类型

用于选择振动类型。

### <通知>

#### 中断

允许您设置何时阻止通知打扰您的时间表。如果设置了"仅优先级" ,可设置为允许特定功能打扰。

#### 锁定屏幕

允许选择希望在锁定屏幕上显示还是隐藏通知。
#### 应用程序

设置应用程序通知。

#### LED 通知灯

点击开关以打开或关闭此功能。 如果打开,将为您选择的通知激活 IFD 灯。

<高级设置>

#### 更多

- 卡槽一/卡槽二通知声音 用于设置通知声音。 您也可以通过点 击屏幕右上角的 来添加通知声音。
- 点击振动 勾选以在轻触主页触摸按钮以及其他用户界面互动 期间振动。
- ·音效 点击以设置拨号盘触摸声音、触摸音、屏幕锁定提示音和 紧急提示音。
- ·消息/呼叫声音通知 点击消息/呼叫声音通知开关可打开或关闭 此功能。 如果启用,您的设备将自动读出来电和消息事件。

## 显示屏

#### <主页 & 锁>

#### 主屏

- 选择主页 将主页或 EasvHome 设置为默认主页。
- **智能小秘 –** 轻触**智能小秘**开关可打开或关闭此功能。激活此功能 可添加附加主屏,显示自定义信息。
- 主题 设置设备的屏墓主题。 您可以从 LG SmartWorld 中下 载新主题。
- · 壁纸 设置用于主屏上的壁纸。
- 屏幕点击效果 洗择从主屏界面向下一屏滑动时显示效果的所需 类型。
- 允许主屏幕循环 滚动主屏时, 在最后一个屏幕之后显示第一 个屏幕。

• **帮助** - 显示主屏的帮助信息。

#### 锁定屏幕

- 选择屏幕锁定 设置屏幕锁定类型以保护手机。打开一组屏幕, 它们可指导您绘制屏幕解锁图案。如果您在打开手机或唤醒屏幕 时已启用图案锁定类型,系统会提示您绘出您的解锁图案以解开 屏幕锁。
- •屏幕点击效果 设置屏幕点击效果洗项。
- · 壁纸 允许您设置锁定屏幕墙纸。
- 快捷方式 允许您选择在锁定屏幕上可用的快捷方式。
- 天气动画 勾选后, 可在锁定屏幕上显示当前位置的天气动画。
- 手失手机的联系人信息 允许您在手机手失时, 在锁定屏幕上显 示所有者信息。
- **锁定计时器** 设置屏幕超时后屏幕自动锁定前的时间。
- · 电源按钮立即锁定 勾选后,可在按下电源或锁定按钮后立即锁 定屏幕。 此设置将覆盖安全锁定计时器设置。

#### 主页触摸按钮

设置在所有屏幕底部显示的主页触摸按钮。设置要显示的按键、其在 栏中的位置和外观。

#### <字体> 字体类型

选择所需字体类型。

## 字体大小

选择所需字体大小。

#### <基本设置>

#### 亮度

使用滑块调节屏幕亮度。

#### 自动旋转屏幕

设置为在旋转手机时自动切换方向。

#### 屏幕超时

设置屏幕自动关闭前的延迟时间。

更多

- 互动屏保 选择手机在插接或充电时处于睡眠状态期间要显示 的屏保.
- 运动传感器校准 可让您提高倾斜精确度和传感器速度。

常规

#### < 个人 > 语言和输入设备

选择手机上的文本语言,并配置屏上键盘,包括您添加到其字典中的 字词。

- 语言 洗柽要在手机上使用的语言。
- **默认** 允许选择默认键盘类型。
	- $-1.6$  键盘 轻触"设置"图标以更改 LG 键盘设置。
- · 文本-语音输出 轻触以设置偏好的引擎或文本转语音输出的常 规设置。
- · 指针谏度 调节指针速度。

#### 位置

打开位置服务,您的手机将使用 WLAN 和移动网络确定您的大概位 置。选择此选项时,您将被询问在提供这些服务时是否允许使用您的 位置。

- 横式 设置您当前位置的确定方式。
- · 伸用增强型 GPS 使用辅助 GPS 数据提高位置搜索速度。
- **使用照相机 –** 添加位置标签。

## 帐户与同步

使用"帐户与同步"设置菜单添加、删除和管理其他支持的帐户。您 也可以使用这些设置控制所有应用程序如何及是否根据各自的计划发 送、接收和同步数据,以及是否所有应用程序可以自动同步用户数 据。

日历和其他应用程序可能还具有自有设置以控制数据同步方式;请参 阅有关这些应用程序的部分获得详细信息。轻触添加帐户以添加新帐 户。

## 用户

勾选以在手机锁定情况下添加用户。

添加用户以便与他人共用手机。 每个用户在自己的空间内都有自己的 应用程序和内容。 使用手机的任何人都可以更改 WLAN 等设置,可以 接受会影响所有用户的应用程序更新。 新用户若要使用手机,必须进 行初始设置。

#### 辅助工具

使用辅助工具可配置您在手机上安装的辅助功能插件。

- 视觉
	- 语音菜单 用于设置语音菜单功能, 来通过言语反馈协助视觉 有障碍的人。
	- 消息/呼叫声音通知 点击 ⊙ 以开启或关闭。 打开可以使 您听到来电和信息的自动语音提示。
	- 屏幕亮度 勾选以将屏幕设置为更暗的对比度。
	- 字体大小 设置字体大小。
	- 铀模缩放 允许您通过三占轻触屏墓来进行缩放。
	- 屏幕颜色反转 勾洗以反转屏幕和内容的颜色。
	- 屏幕颜色调整 用干调整屏幕和内容的颜色。
	- **屏幕滤色镜** 用于更改屏幕和内容的颜色。
	- 由源键结束呼叫 勾选此选项以便通过按电源/锁定键结束语 音通话。

• 听觉

- 标题 用于为听力障碍人士自定义视频字墓设置。
- LED 通知灯 用于激活来电和通知的 LED 灯。
- 闪光灯提醒 勾选以设置闪光灯在有来电和通知时闪动。
- 关闭所有声音 勾选以关闭所有设备声音。
- 音频举型 设置音频类型。
- 声音平衡 设置音频线路。 在滑动条上移动滑块讲行设置。 • 电机与认识能力
	- 触摸反馈时间 设置点触反馈时间。
	- 触控助手 显示触控板以便于访问常用操作。
	- 屏幕招时 设置背景灯自动关闭前的时间。
	- 触摸控制区域 限制屏幕洗定区域的触摸控制。
- 辅助功能快捷方式

点击主页按钮三次以快速访问选定功能。

• 自动旋转屏幕

勾选以将手机设为根据手机方向(纵向或横向)旋转屏幕。

#### • 开关控制

可让您使用一个或多个如键盘按键一样的开关,与设备进行交互。 您可以聚焦于可点击的内容并将其选中。

#### 快捷键

当屏幕关闭或锁定时,按住音量键可快速访问应用程序。

## <隐私权>

安全性

使用"安全"菜单配置手机及其数据的保护方式。

- 内容锁定 锁定图片库文件和Quick各忘录+。从密码或图案中 选择。
- · 加密手机 允许加密手机数据以保护安全性。 您需要在每次开 机时输入 PIN 或密码才能解密手机。
- 加密 SD 卡存储 加密 SD 卡存储并使其他设备无法使用数

据。

- · 设置 UIM/SIM 卡锁定 设置 PIN 以锁定 UIM/SIM 卡并允许您 更改 PIN。
- · 密码键入为可见 勾选此选项以在您输入密码时短时间显示每个 字符,以便您看到自己的输入内容。
- · 设备管理器 杳看或停用手机管理器。
- 未知源 允许安装非 Android 电子市场应用程序。
- 验证应用程序 安装可能引起危害的应用程序之前进行拒绝或 警告。
- · 访问锁 防止选定功能的未授权使用。
- 存储器类型 受硬件支持。
- 证书管理
	- 可信凭据 显示可信CA证书。
	- 从存储器上安装 点击以安装安全证书。
	- 清除存储 移除所有安全证书及相关凭据,同时擦除安全存储 本身的密码。
- Trust agents 查看或停用Trust agents。
- •屏幕固定 当您固定了一个应用程序的屏幕时,您可以专注于此 应用程序。您可以仅使用最近的应用程序。
- **可以使用的应用程序 –** 用于查看手机上应用程序的使用信息。 阻止模式

阻止某些号码的来电和短信。

## <智能功能>

#### QuickCircle 保护套

此菜单允许您选择要在 QuickCircle 正面的小视图中直接显示的应用 程序。谨记:打开这些 QuickCircle 保护套设置后,可能导致设备运 行不正常。

#### 分屏显示

允许您配置"分屏显示"功能。

- **自动打开** 在分屏显示中打开链接或邮件附件。
- · **帮助** 显示双窗口使用提示。

## <设备管理>

#### 日期和时间

设置日期和时间显示方式的首选项。

#### 存储

您可查看手机的已用及可用內部存储器和外置 SD 卡存储空间。

## 电池和省电

- 由油伸用情况 杏看电池使用情况。
- 状态栏上的电量百分比 勾选以在电池图标旁边的状态栏上显示 电池使用量百分比。
- ·省电 轻触省电开关以将其切换为"开启"或"关闭"。设置 将自动开启省电功能的电池电量百分比。从立即、5% 电池电量和 15% 电池电量中讲行选择。
- 游戏优化 调整游戏中的视频质量以节约电量

## 智能清理

通过清理某些应用程序和临时文件而释放空间。

### 应用程序

可以查看手机上安装的应用程序的详细信息,管理其数据和强行停 止。

## 默认消息应用程序

此菜单允许您选择用作默认信息应用程序的信息应用程序。

## 备份与重置

更改设置以管理您的设置和数据。

- 备份与恢复 备份设备上的所有信息并在出现数据丢失或更换时 进行恢复。
- · 重设出厂数据 将您的设置重置为出厂默认值, 然后删除所有数 据。 如果以此方式重置手机,首次启动 Android 时,将提示您重 新输入相同的信息。

#### 关于手机

查看法律信息,检查手机状态和软件版本,并执行软件更新。

## 手机软件更新

#### 从互联网的 LG 手机软件更新

[有关使用此功能的更多信息,请访问 http://www.lg.com/common/](http://www.lg.com/common/index.jsp) index.jsp  $\rightarrow$ , 选择您所在的国家/地区和语言。

此功能帮助您方便地从互联网将手机固件更新为最新版本,而无需访 问服务中心。只有当 LG 为您的设备提供了更新的固件版本时,此功 能才可用。

由于手机固件更新要求用户在更新过程期间保持全部注意力,因此在 继续执行操作之前,请确保留意每一个步骤中出现的所有说明和提 示。 请注意,在升级过程中移除 USB 数据线或取出电池将严重损坏 您的手机。

## 备注

• LG 保留根据自行判断决定固件更新仅可用于指定型号的权利,不保证所提 供的固件更新版本可供所有手机型号使用。

## 通过空中下载 (OTA) 的 LG 手机软件更新

此功能使您可以通过 OTA 方便地将手机的软件更新为较新的版本,而 无需连接 USB 数据线。 只有当 LG 为您的设备提供了更新的固件版 本时, 此功能才可用。

首先,您应在手机上检查软件版本: 设置 > 常规选项卡 > 关于手机  $>$ 常用  $>$  更新中心  $>$  软件更新  $>$  现在检查更新。

## 备注

- 手机内存中您的个人数据(包括有关您其他任何帐户、您的系统/应用程序 数据和设置、下载的任何应用程序和 DRM 许可信息)可能会在手机软件的 更新过程中遗失。 因此, LG 建议您在更新手机软件之前, 先备份个人数 据。 对于任何个人数据的遗失,LG 概不负责。
- 此功能取决于网络服务提供商、所在区域和国家/地区。

# 关于本用户指南

## 关于本用户指南

- 使用设备前, 请仔细阅读本指南。 阅读本指南后, 您可安全无误 地使用手机。
- 本指南手册中提供的一些图像和抓怕图片可能会在您的手机上显 示不同。
- 您的内容可能与最终产品或服务提供商或运营商提供的软件不同。 此内容如有变化, 恕不提前通知。 要获取本指南的最新版本, 请 访问 LG 网站 www.lg.com。
- 您手机的应用程序和各自的功能可能因国家/地区或硬件规格不同 而有所差异。 因使用 LG 之外的提供商开发的应用程序而导致任 何性能问题,LG 概不负责。
- 因编辑注册表设置或修改操作系统软件而导致性能或不兼容问 题,LG 概不负责。 一旦尝试自定义操作系统,即可能导致设备或 设备的应用程序无法正常运作。
- 与您的设备一同提供的软件、音频、墙纸、图像及其它媒体均经过 许可,可有限使用。 如果您将这些材料抽取一部分或整体用于商 业或其他用途,您可能会侵犯版权法。 此时用户会因非法使用媒 体而承担相应的全部法律责任。
- 可能会产生额外的数据服务(如信息、上传、下载、自动同步和定 位服务)费用。 为避免额外费用,请选择一项适合您自身需求的 数据计划。 联系您的服务提供商以获取更多详细信息。

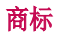

- LG 和 LG 徽标是 LG Electronics 的注册商标。
- Bluetooth® 是 Bluetooth SIG, Inc.在全球的注册商标。
- Wi-Fi® 和 Wi-Fi 徽标是 Wi-Fi Alliance 的注册商标。
- 所有其他商标和版权是其各自所有者的财产。

## $_{\text{DivX H}}$   $_{\text{H}}$  DIVX.

该 DivX Certified® 认证设备已通过严格测试, 确保能播放 DivX® 视频。

为播放购买的 DivX 电影,需首先在 vod.divx.com 注册设备。在设 备设置菜单中的 DivX VOD 部分找到注册码。

#### 通过 DivX Certified® 认证, 能播放 DivX® 视频, 最高可达 HD 720p,包括付费内容。

DivX®, DivX Certified® 以及相关标志是 DivX. LLC 的商标,经授 权使用。

# Dolby Digital Plus  $\sum$  DOLBY

由 Dolby Laboratories 许可生产。Dolby、Dolby Digital Plus 和 double-D 符号是 Dolby Laboratories 的商标。

配件

以下配件可与您的手机一起使用。 (以下配件为可选配件。)

- 旅行适配器
- 快速入门指南
- 立体声耳机
- USB 数据线
- 电池

## 备注

- 务必使用正品 LG 配件。 提供的物品仅为该设备设计,可能与其他设备 不兼容。
- 本设备随附的物品及任何可用配件可能会因您所在区域或服务提供商而有 所不同。

# 故障排除

本章列出了您在使用手机过程中可能遇到的一些问题。 有些问题可能 需要您致电服务提供商,但大多数问题您可自行解决。

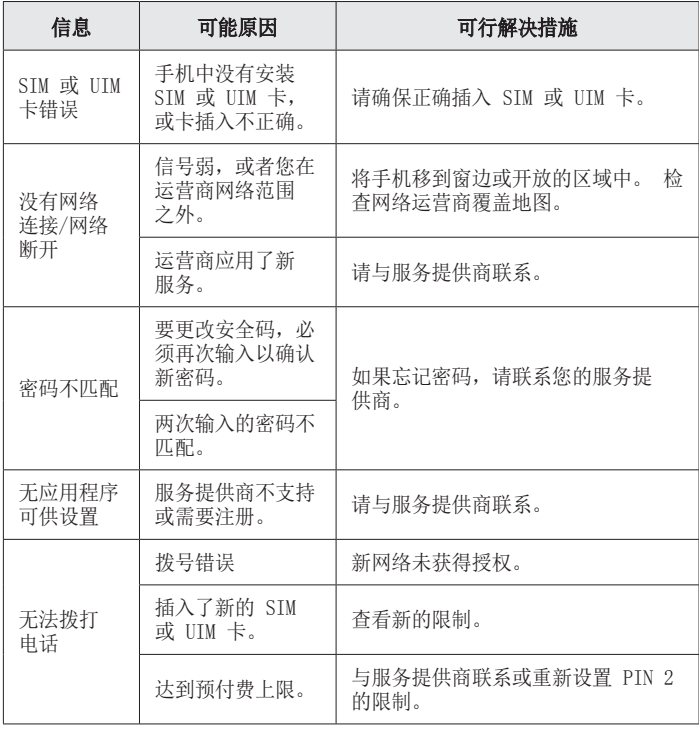

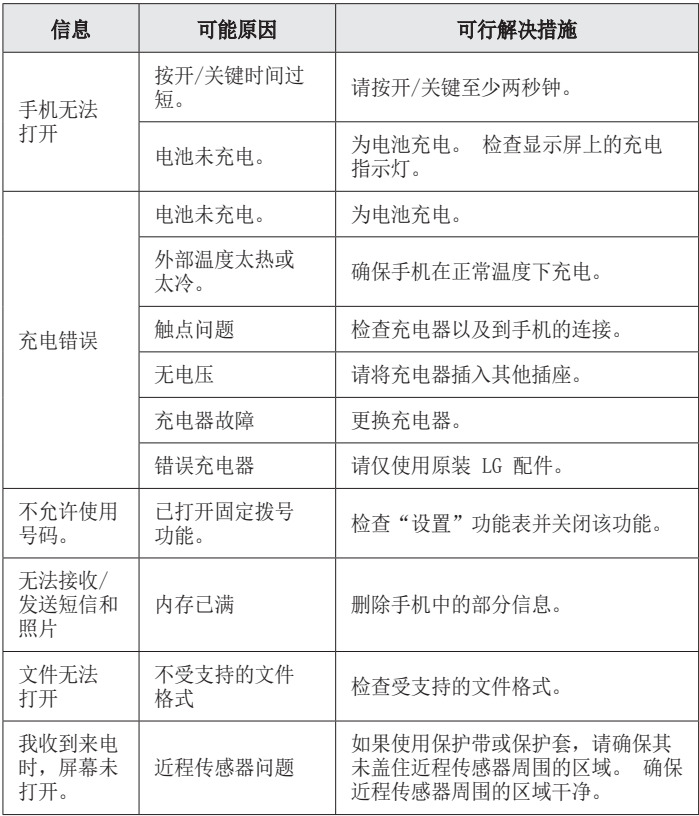

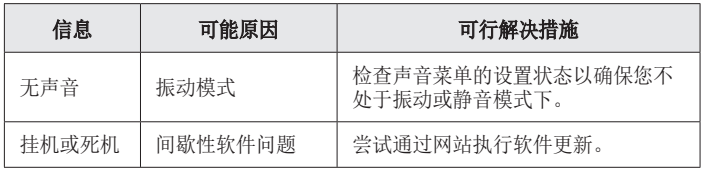

FAQ

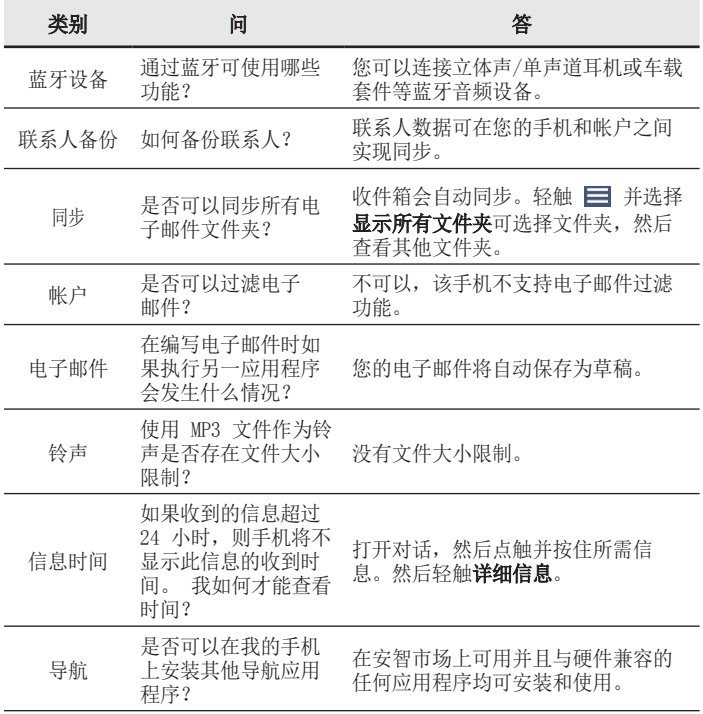

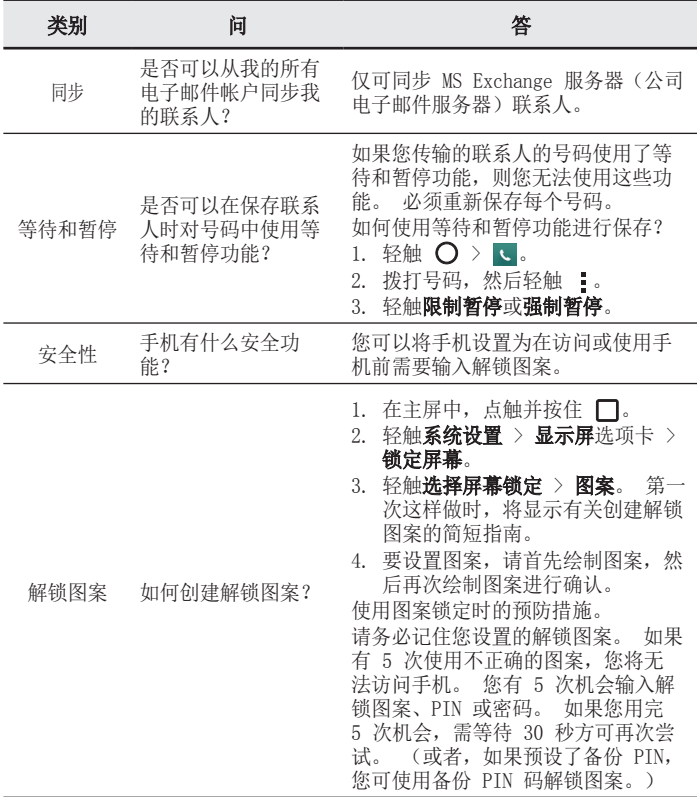

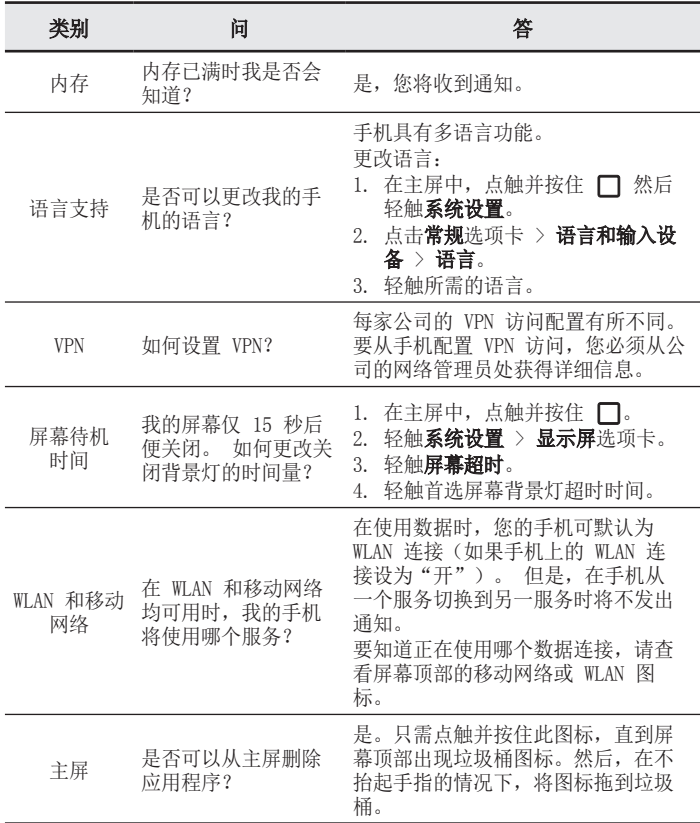

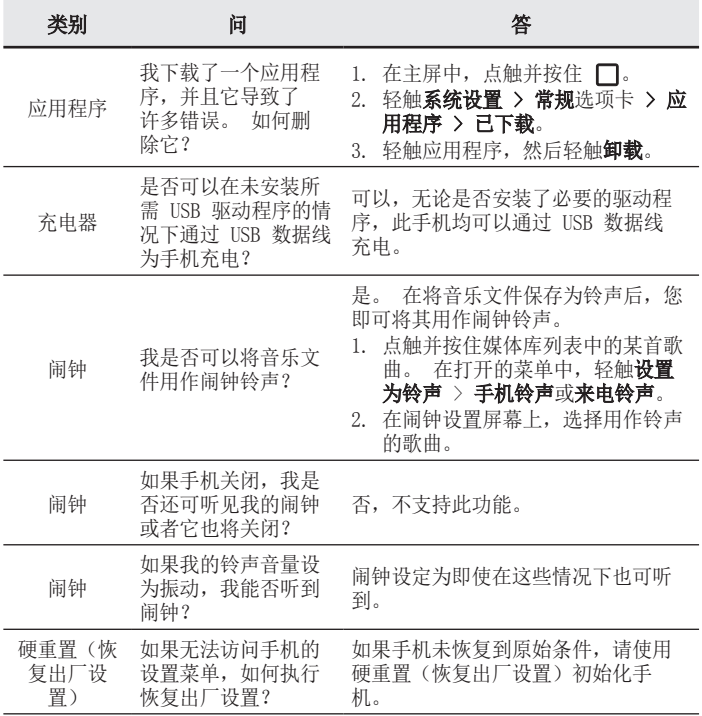

# 手机真伪辨别提示卡

尊敬的用户:

您好,为保证您的合法权益,建议您仔细阅读本提示卡,以便查验您购买的手 机的真伪。

您购买的手机上应加贴尺寸30mm×12mm的进网标志(蓝色或绿色)。

进网标志上第一行信息(由数字、字母和"一"组成)是该型号手机的进网证号; 第二行信息是该部手机的型号;第三行信息为扰码,这个扰码是唯一的。

您可以通过以下方式查验进网标志的真伪。

#### 一、网站查询

 登陆www.tenaa.com.cn网站,按提示输入相关信息即可验证。同时,为方便您 快捷进入网站,可扫描本卡右下角二维码。

验证时,请注意核对手机在申请办理进网许可证时的样式和外观。 网站24小时免费服务,方便快捷,建议您使用此方式查验。

#### 二、人工电话查询

服务内容: 查询进网标志信息和手机串号的真伪。本方式不收取任何查询费 用,您只需根据通话时间、是否长途等支付通信运营商的通信费用。

服务时间: 周一至周五(节假日除外) 上午8:00—11:30 下午1:00—5:00。 查询电话:010-82058767、010-82050313。

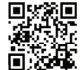

(注:本二维码信息为

http://wap.tenaa.com.cn/wsfw)

使用产品前请先阅读使用说明,使用说明阅读后请保留备用。

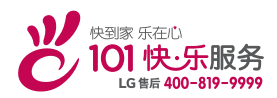

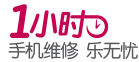

为减少您的等待时间,请提前 1天拨打400-819-9999预约

执行标准: YD/T 2307-2011 DATE: 2015.06.02 浪潮乐金数字移动通信有限公司 地址: 山东省烟台市经济技术开发区 长江路228号 邮编· 264006